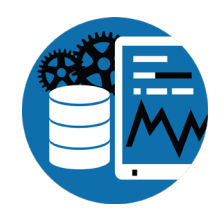

#### **W1 Getting Started: DBA Basics** (2 hours)

Congratulations! You're Our New Progress DBA! Now What? Tom Bascom, White Star Software & James Palmer, Consultingwerk

**Abstract:** People often ask what tasks a newly minted OpenEdge DBA should be performing? What should my daily, weekly, monthly etc checklist have on it? What's good? What's BAD? Where do I even look to find out? What do I need to pay attention to? What can I ignore? What should I lose sleep over? When should I update my resume? Who can help me? In this hands on workshop we will show you the way through the challenges that lie in front of you and help bring peace to your weekends and evenings!

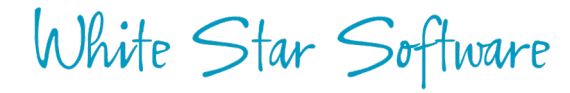

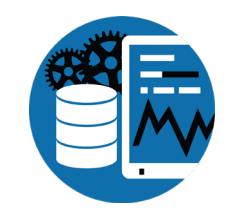

## **Getting Started: DBA Basics**

#### What A Newly Minted OpenEdge DBA Needs to Know

Tom Bascom, White Star Software tom@wss.com James Palmer, Consultingwerk James.palmer@consultingwerk.com

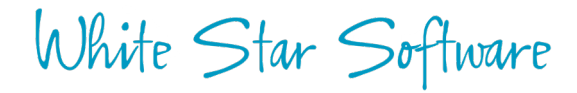

# Agenda

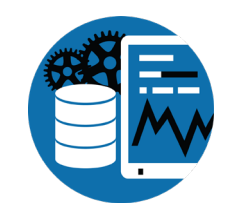

- proenv: proutil describe, prostrct list, dbanalys, prolog, (333), conmgr.properties
- Starting & stopping a db: exploder, dbman, proserve/proshut
- Backup (online) & restore
- Tweaking: ai/bi block & cluster size
- Setting params: \*range dangers of exploder (-hash…)
- Enabling after imaging (online)
- Add extents (online)
- Install ProTop

White Star Software

**Setup SQL** 

#### • Dump .df, create .st, build an empty db

- Obtain delta .df
- Apply .df (online)
- idxactivate
- Monitor db, with protop, find problems
- tablemove improperly placed tables and indexes, omsize, -B, -Mm
- proGetStack, disconnect a usr
- dbtool (sql width)
- Update stats
- Update to new release
- Idxcompact

# The Workshop Environment

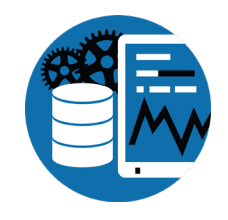

- AWS t3.medium instance with:
	- 2 cores at 2.5GHz
	- 4GB of RAM
	- 7 filesystems, 20GB each
- Windows Server 2012
- OpenEdge 11.7

• A copy of "bigsports", a 1GB slightly tweaked version of the standard sports2000 db

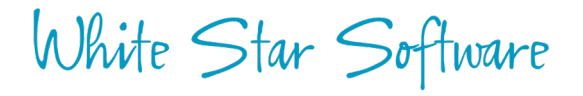

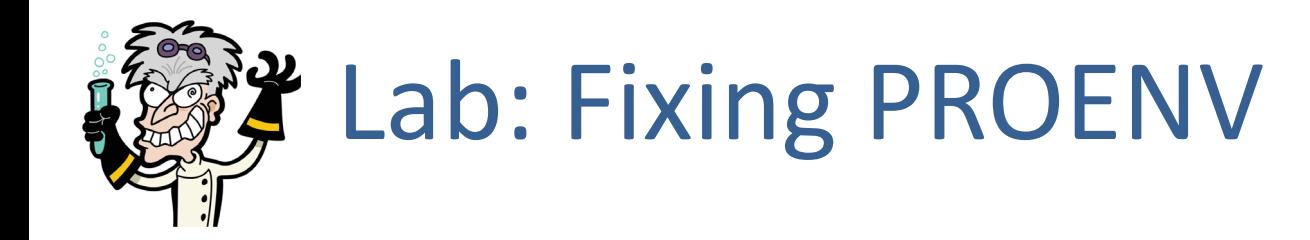

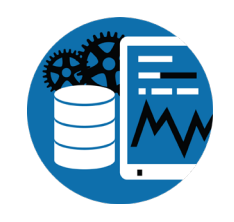

proenv>

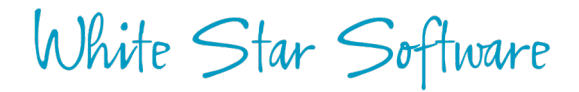

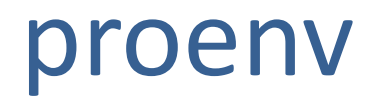

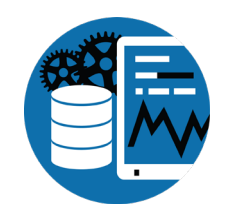

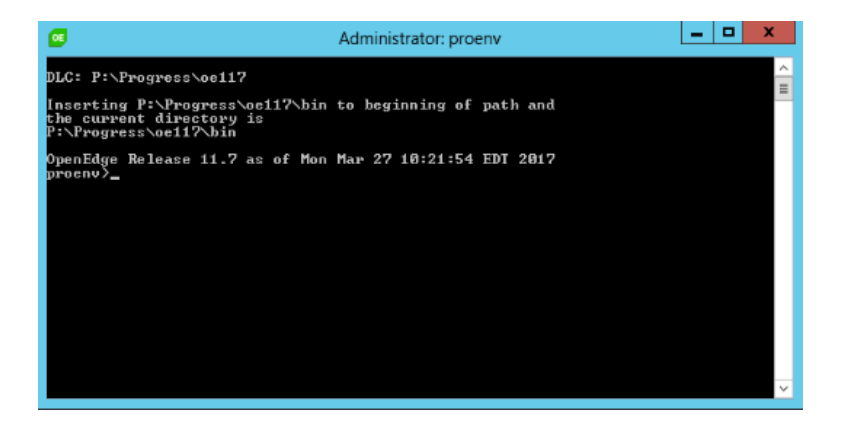

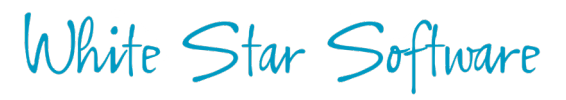

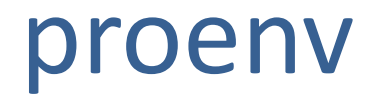

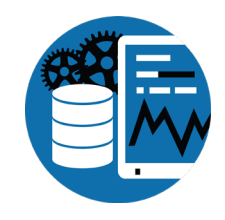

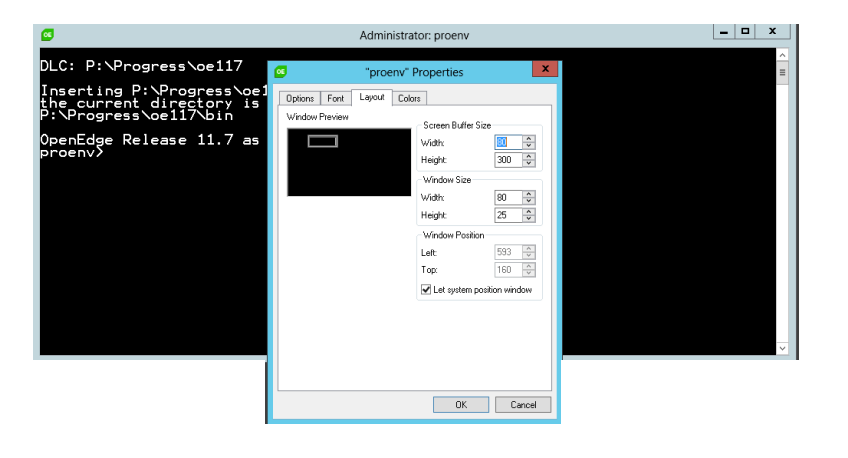

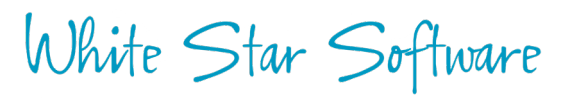

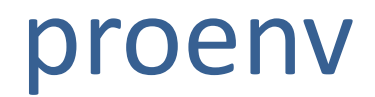

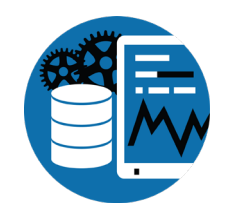

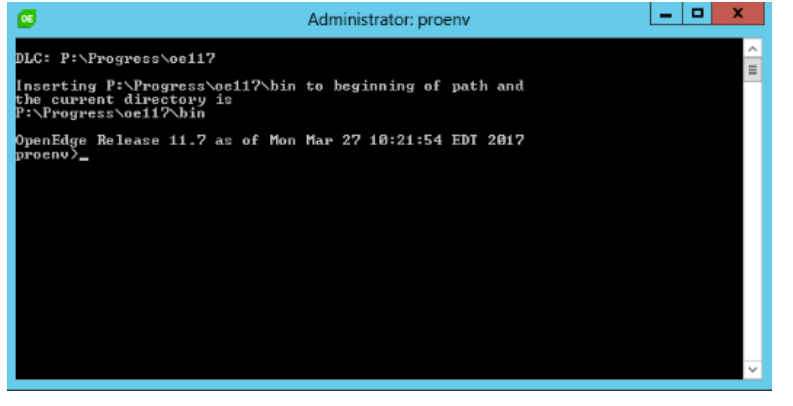

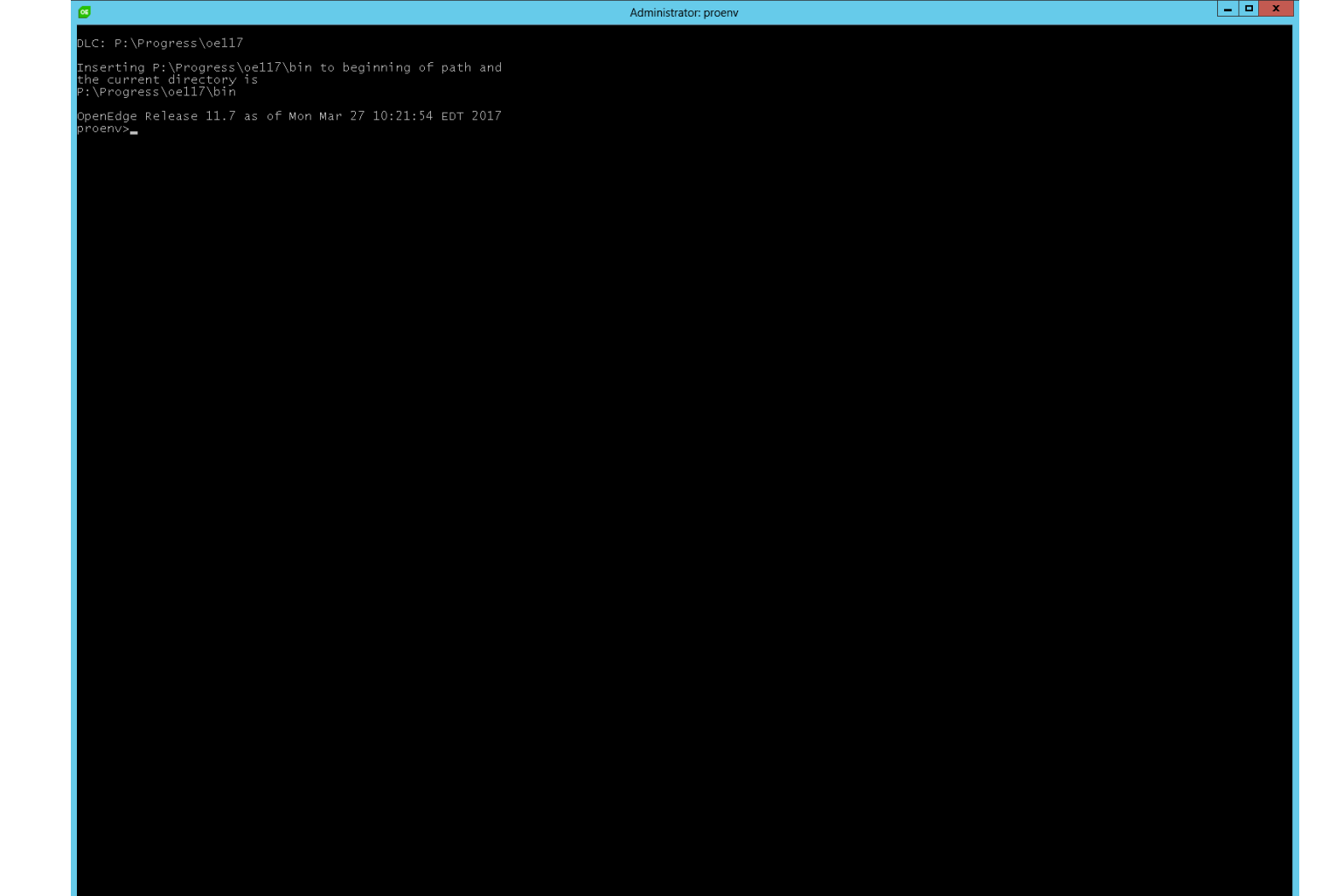

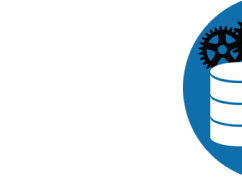

#### proenv

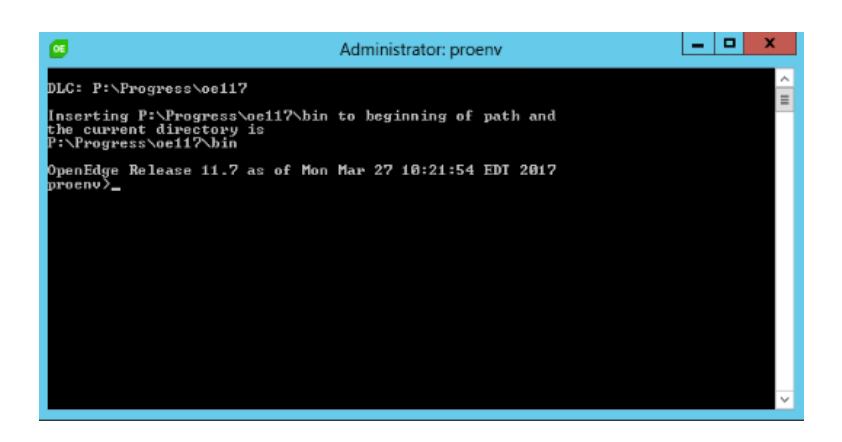

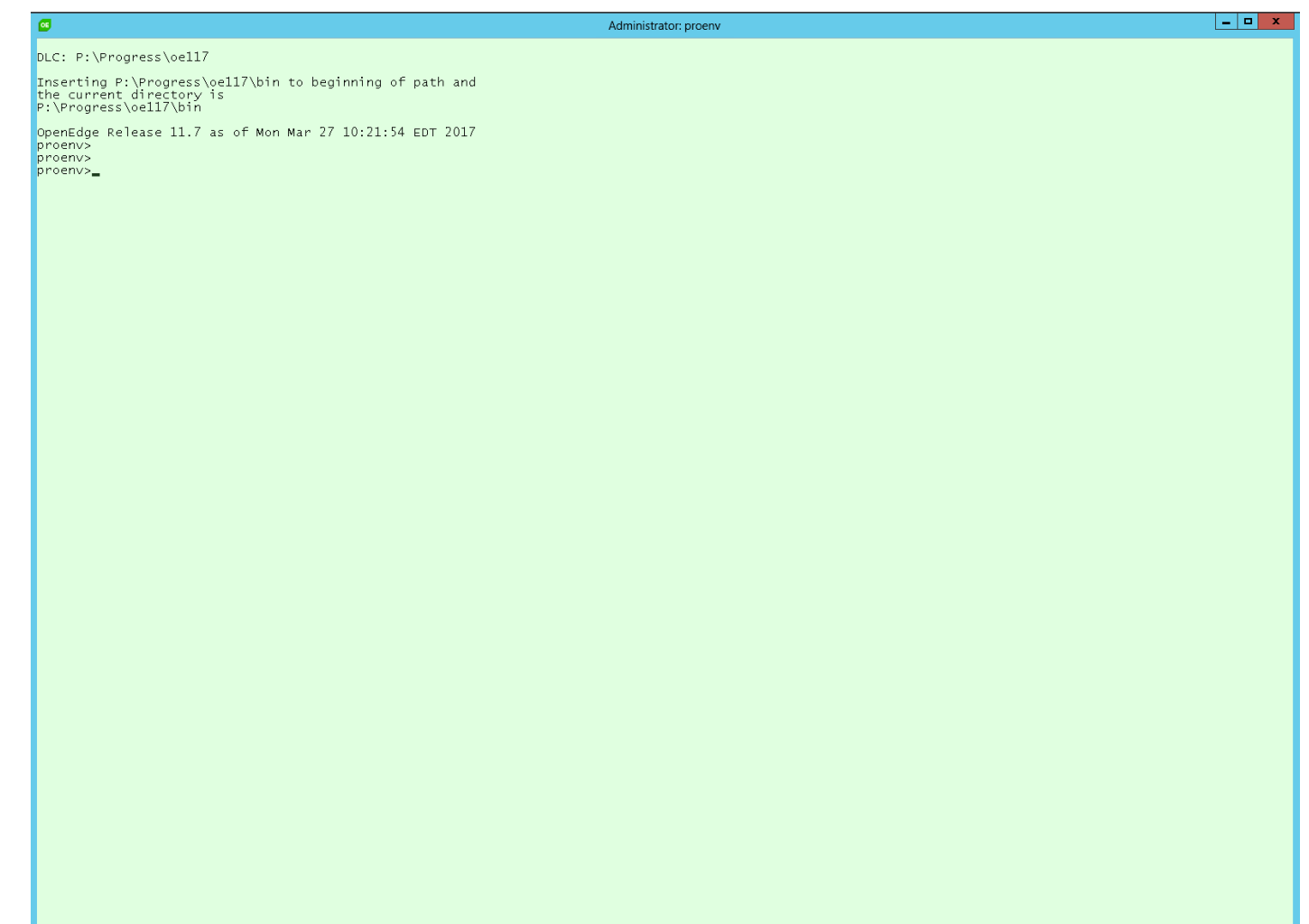

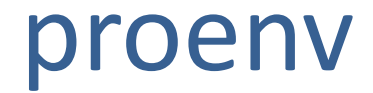

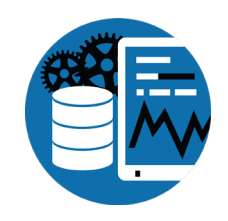

proenv> mode con cols=160 lines=72 proenv> color c0

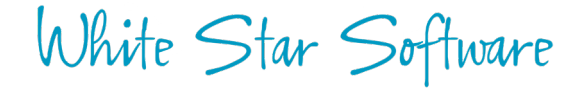

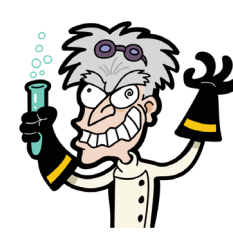

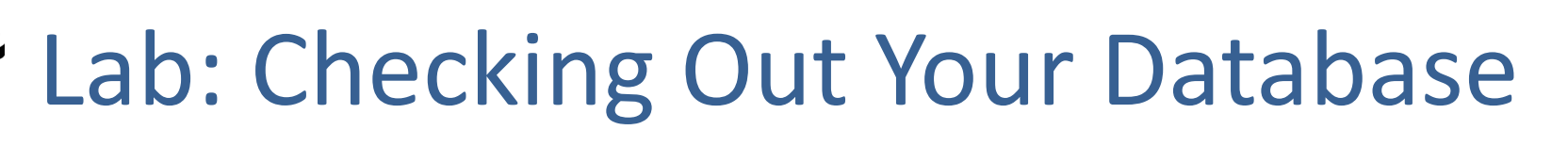

- proenv>
- finding your databases…
	- Windows Explorer / find
	- taskmgr / ps
	- dbman
	- Open Edge Exploder
- proutil describe, prostrct list, dbanalys, prolog, (333), conmgr.properties

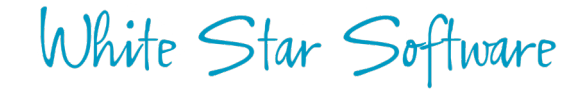

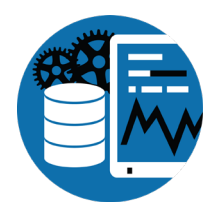

# Finding Databases with Windows Explorer

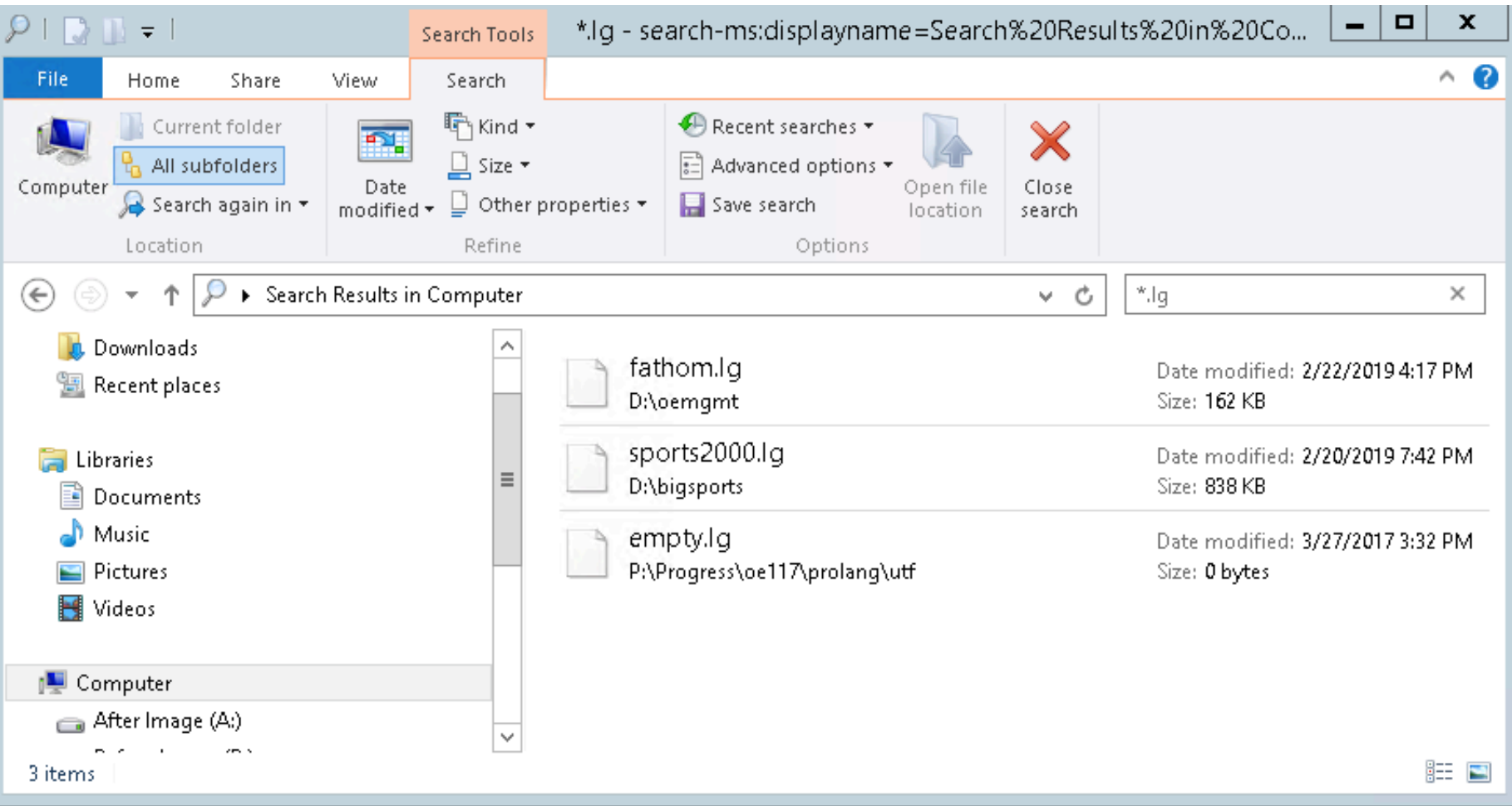

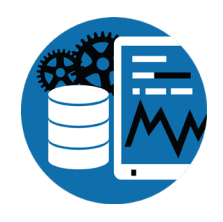

## Taskmgr - fairly useless out of the box...

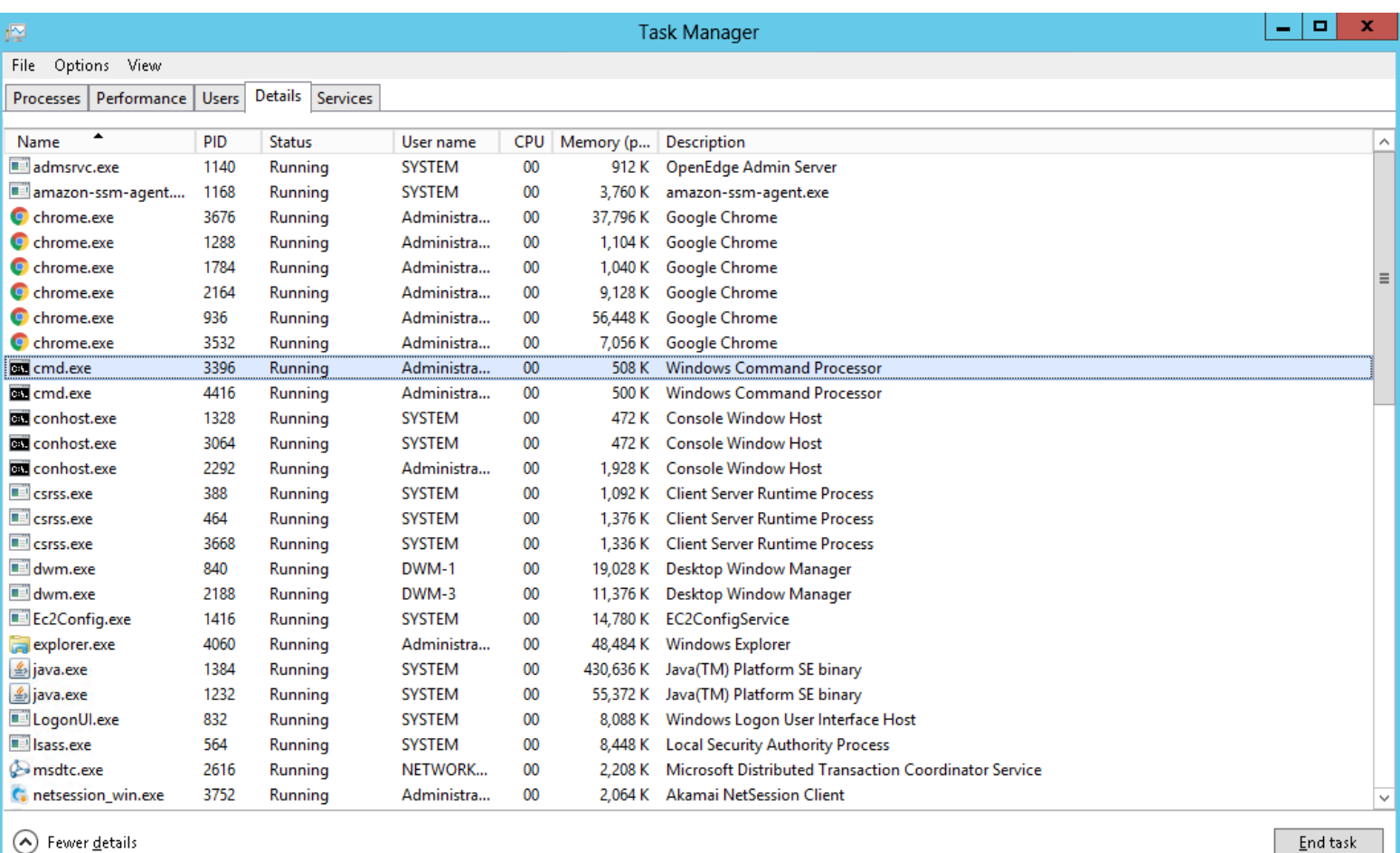

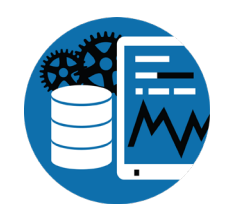

## Taskmgr - customize the columns!

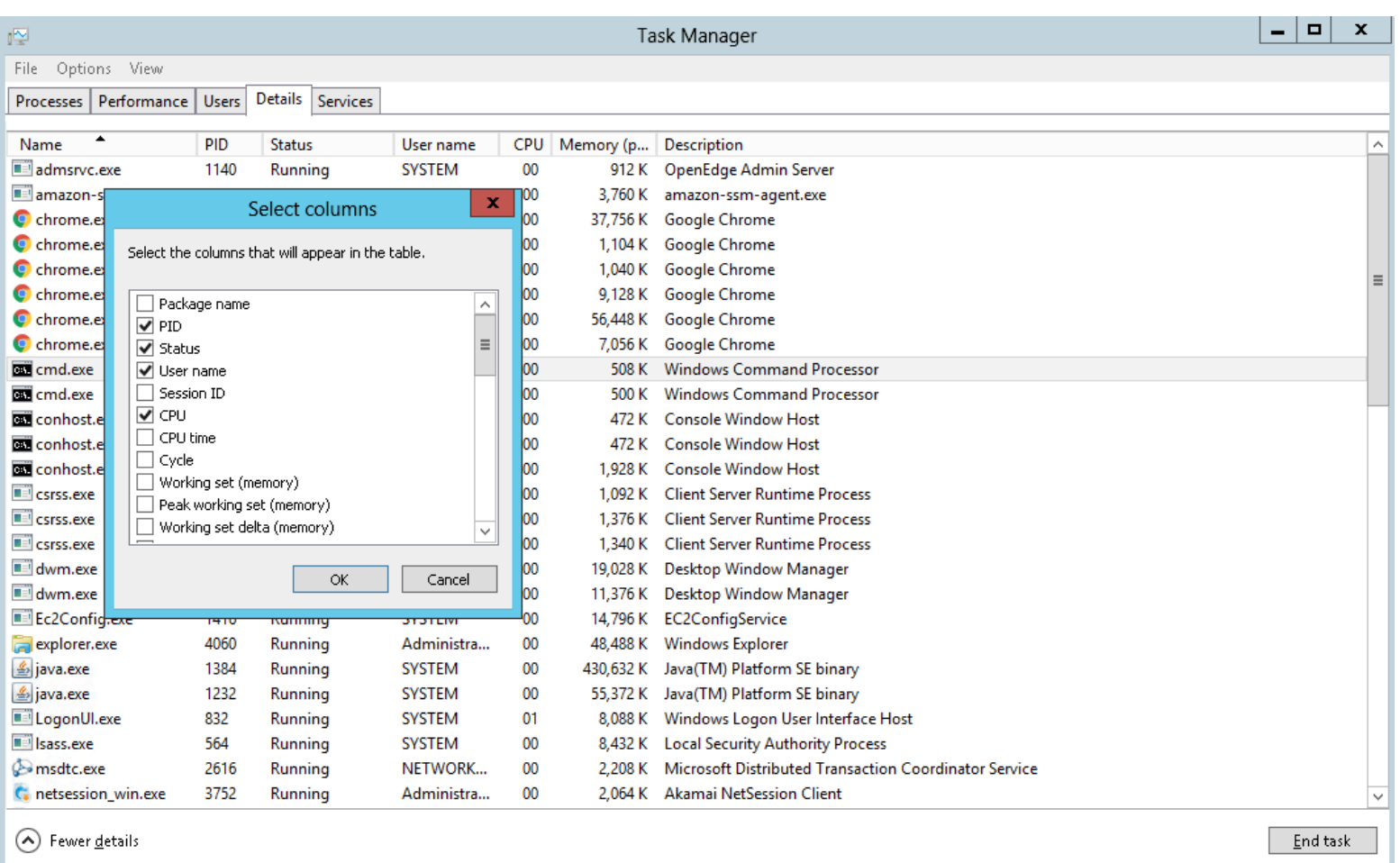

### Taskmgr - much more useful!

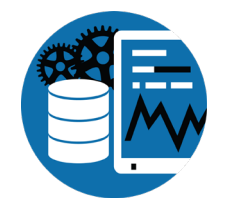

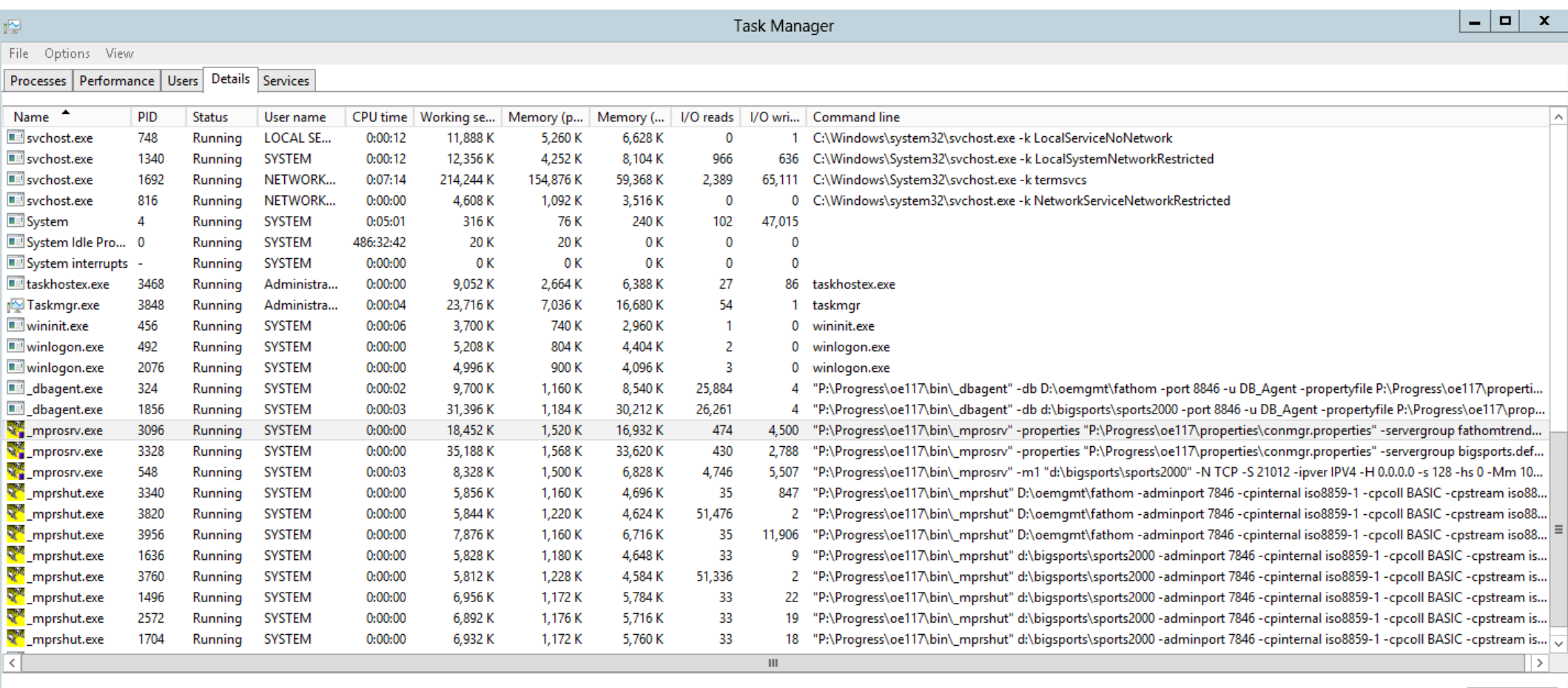

 $\odot$  Fewer details

End task

White Star Software

#### Mysterious Errors

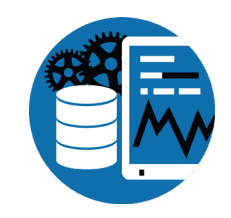

proenv> dbman –query -all

ERROR: Unable to locate database plugin: ensure AdminServer is running and is properly configured (DBMan023)

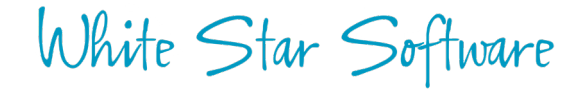

### AdminServer not alive!

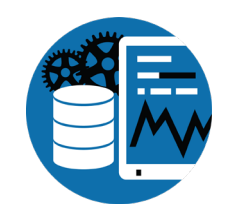

proenv> dbman –query -all

ERROR: Unable to locate database plugin: ensure AdminServer is running and is properly configured (DBMan023)

proenv> proadsv -query AdminServer not alive. (8543)

proenv> proadsv -start

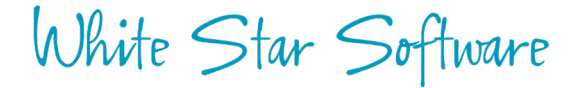

### Admin Server

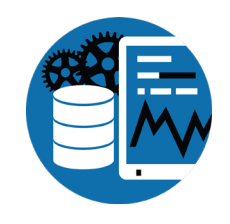

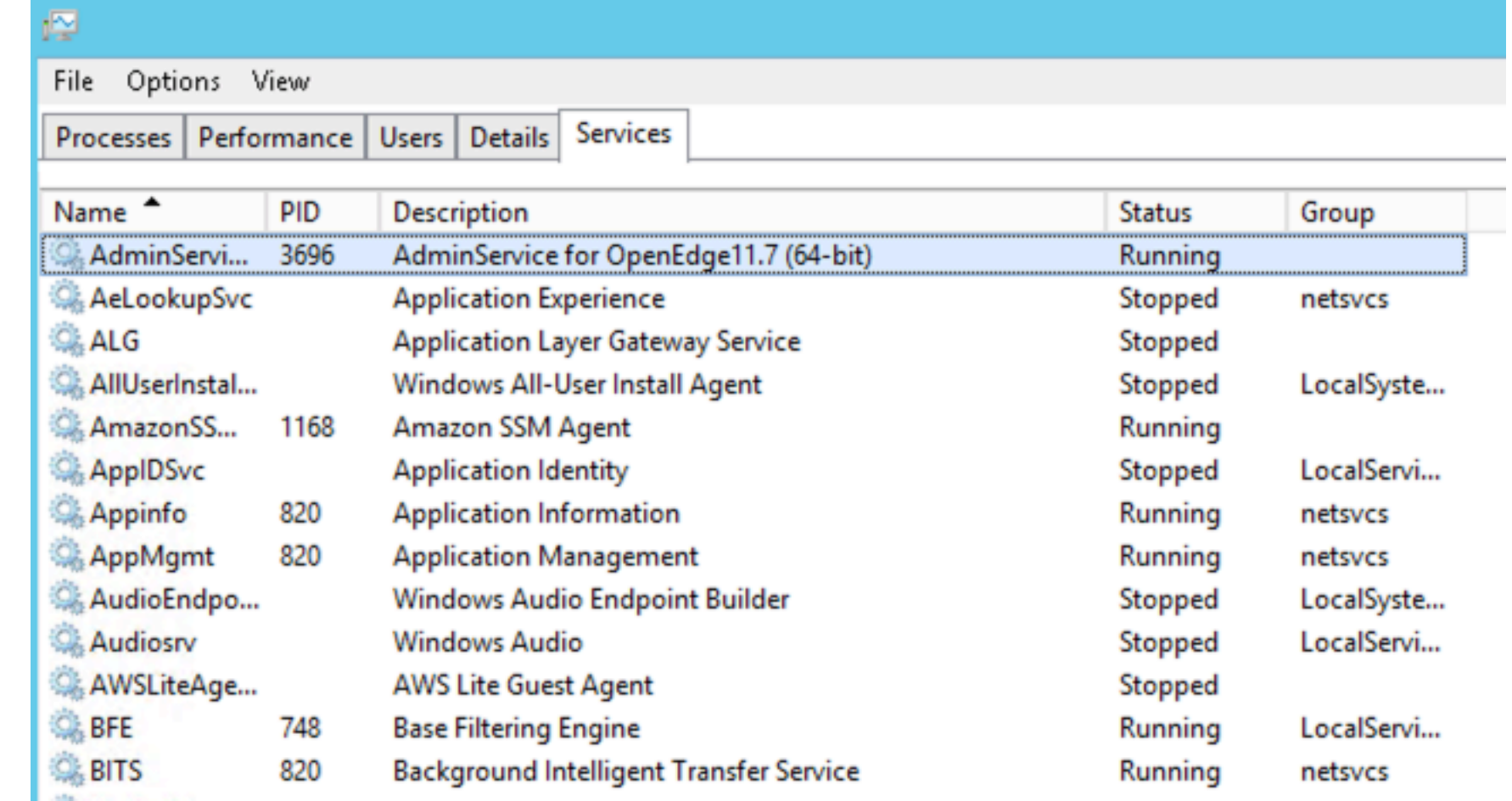

DBMAN

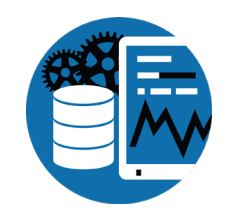

proenv> dbman -query -all

Database Name: BigSports database path: d:\bigsports\sports2000 database is running: Running Uptime: 1-23:38:12 default configuration: defaultConfiguration running configuration: defaultConfiguration valid configurations: defaultConfiguration

Database BigSports agent: Running

Database BigSports auxiliary processes: AI Writer: Not Running APW: Running: 3 BI Writer: Running Watchdog: Running

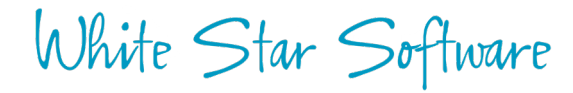

### OE Exploder

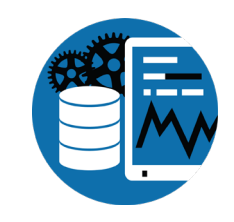

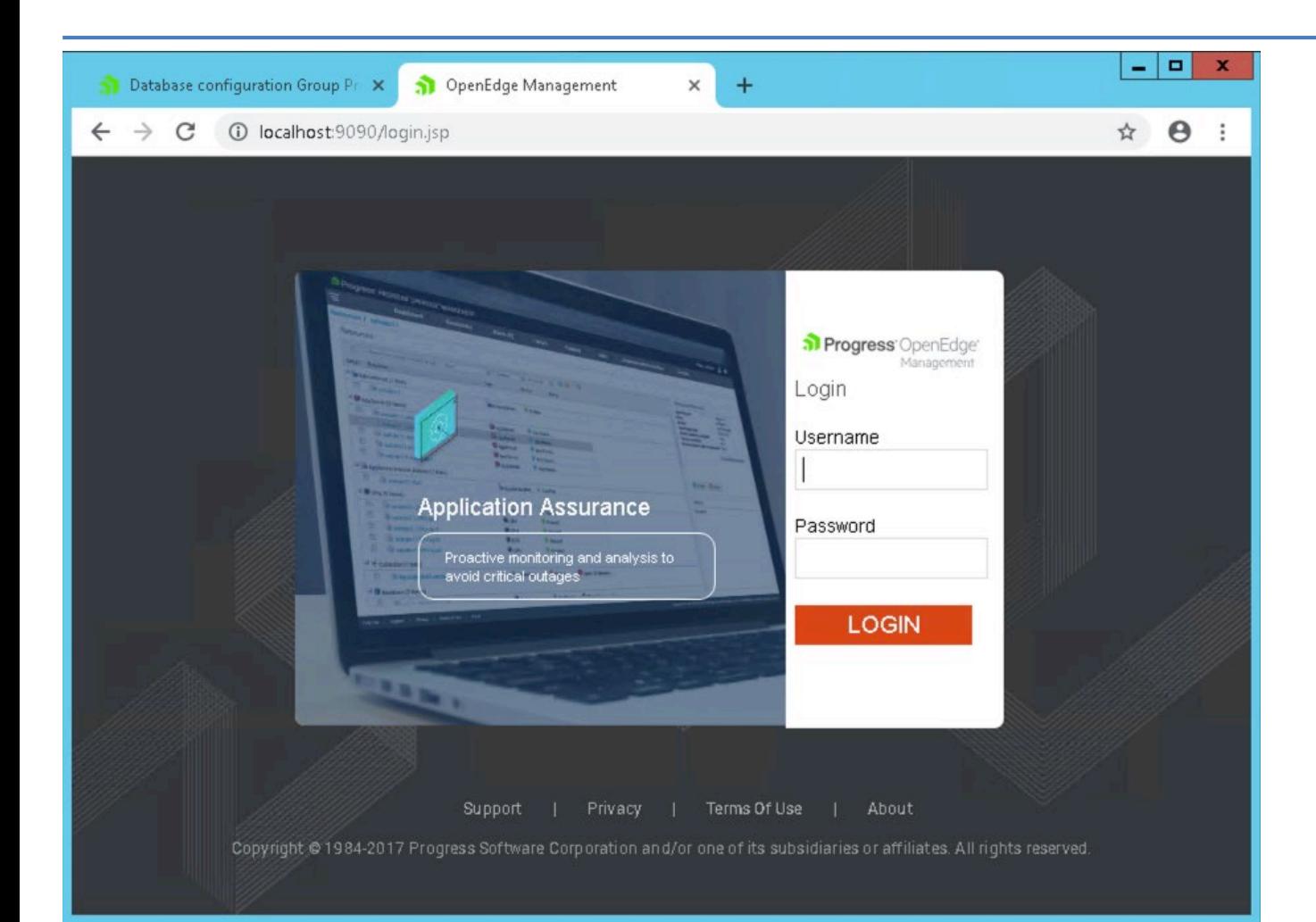

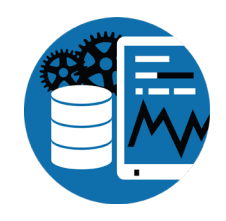

## Finding Databases with OE Exploder

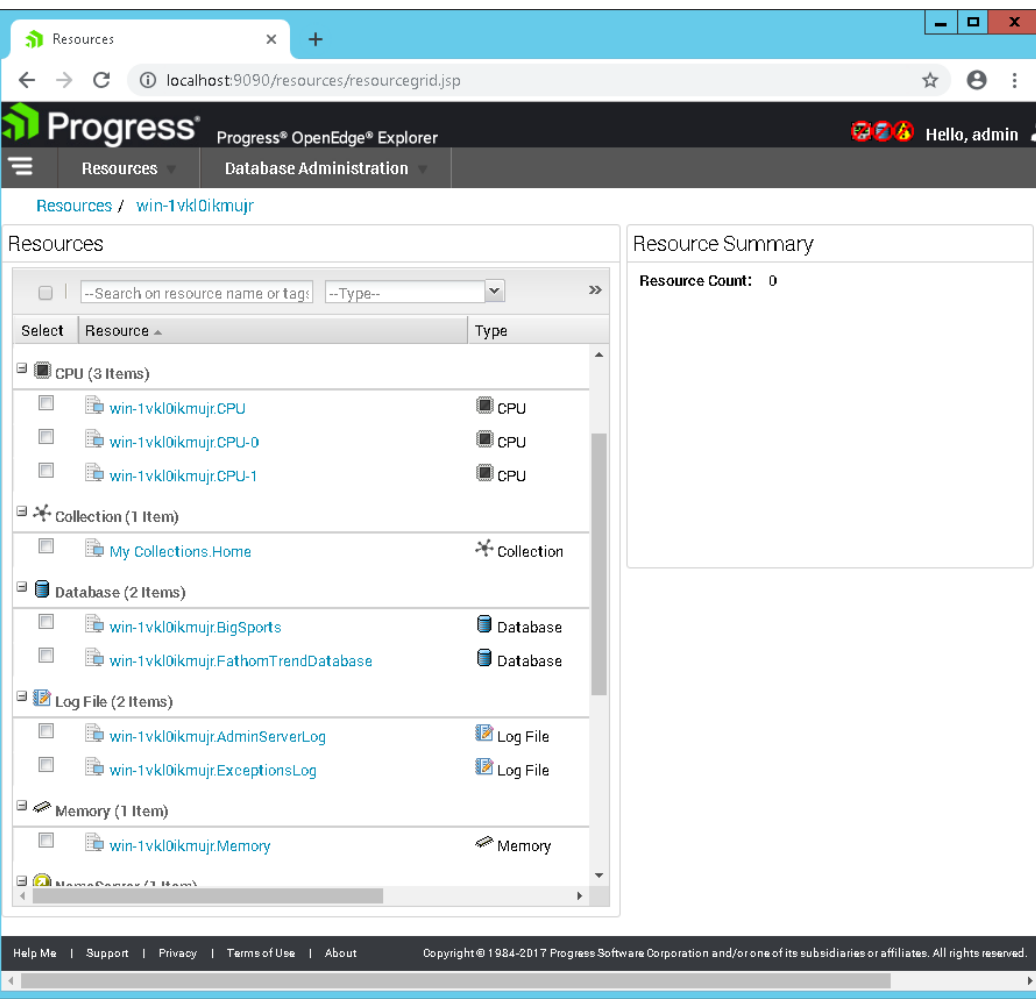

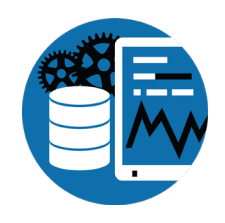

## Finding Databases with OE Exploder

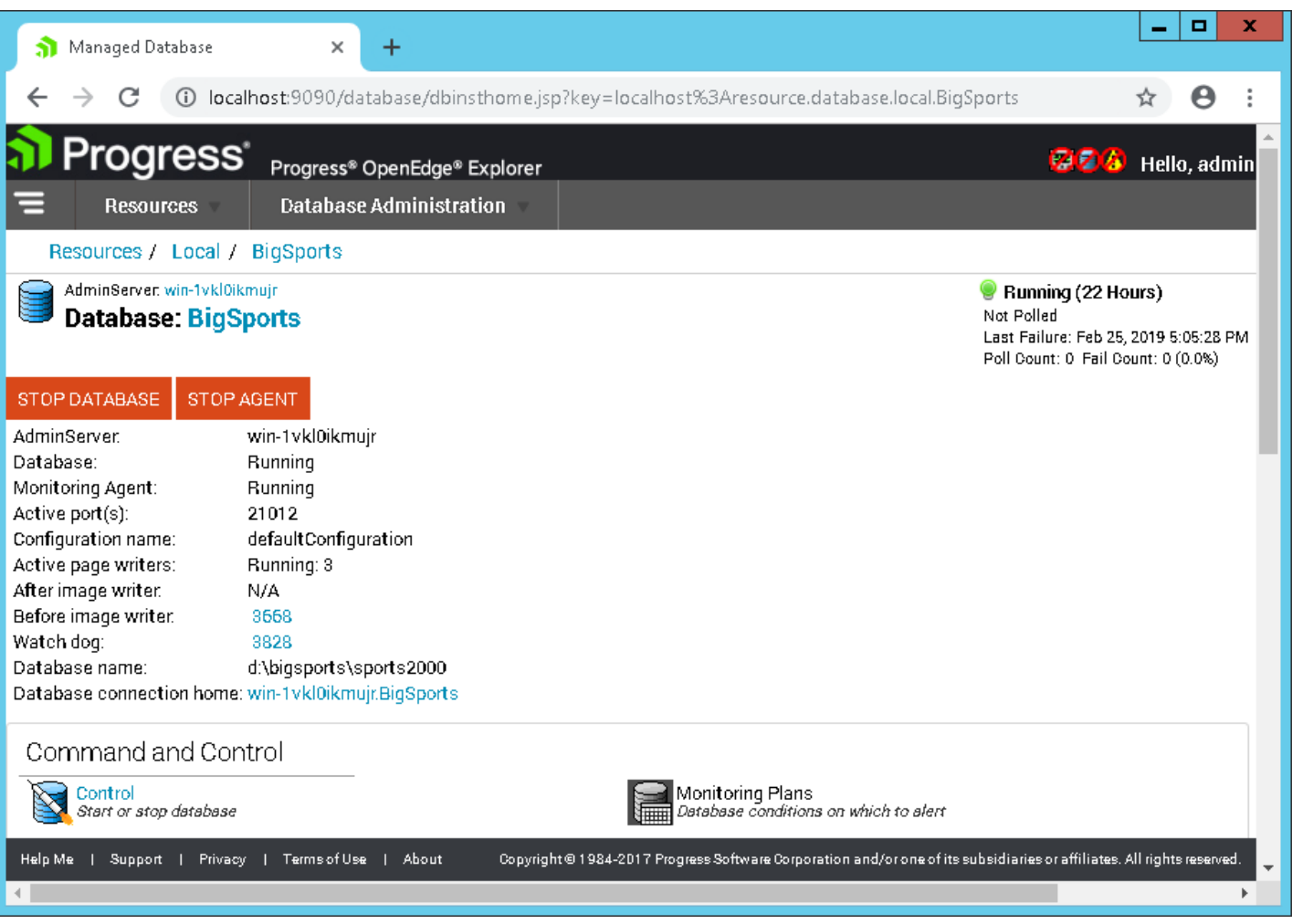

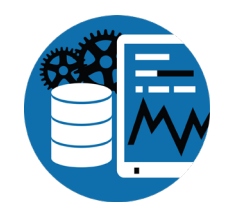

## Exploder

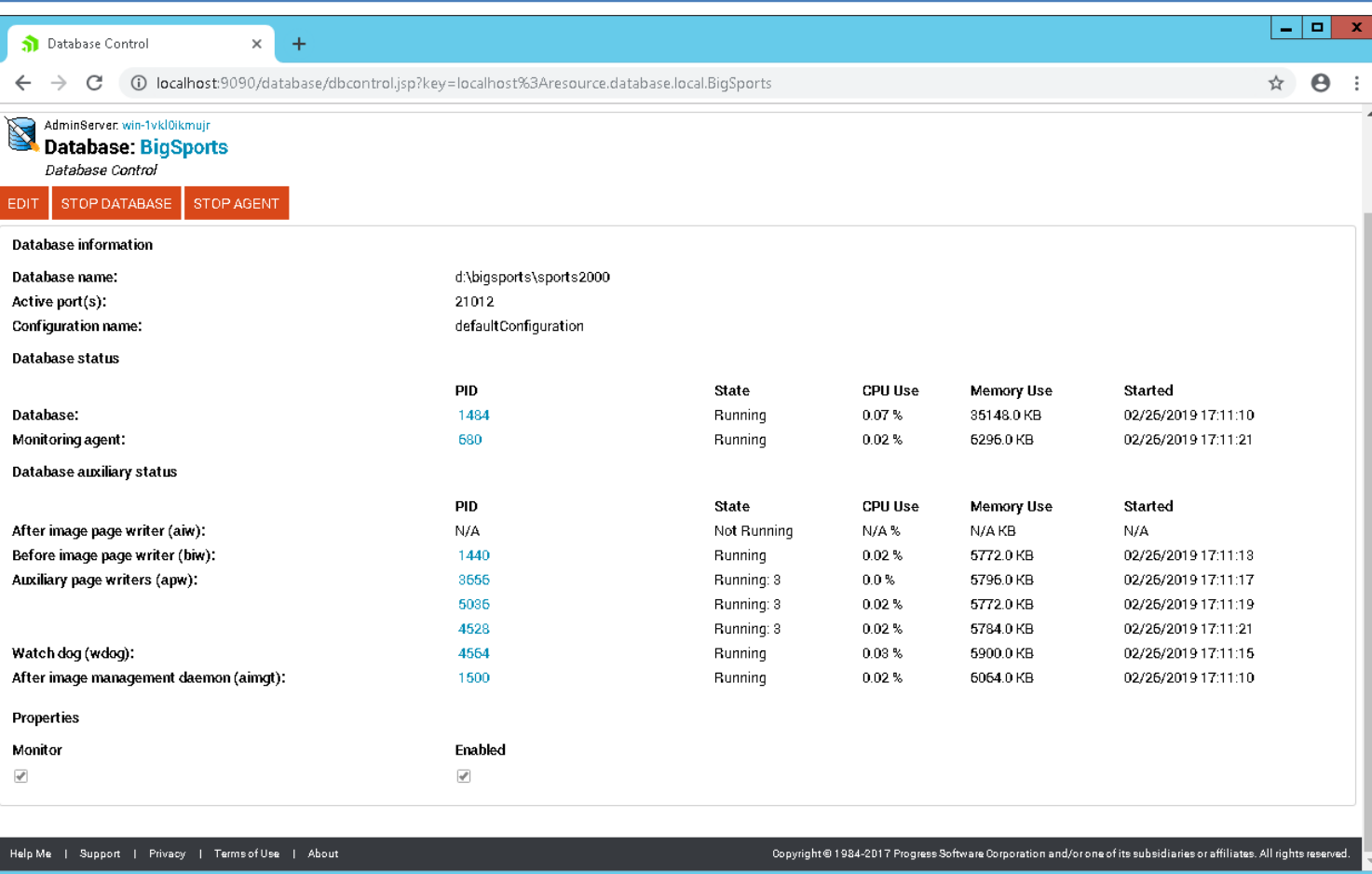

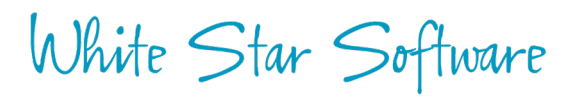

## Poking around...

- proutil describe
- prostrct list
- · dbanalys
- conmgr.properties
- $db~lg(333)$

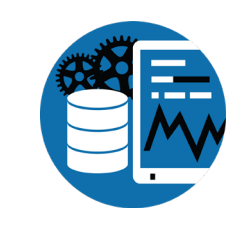

### PROUTIL dbName –C describe

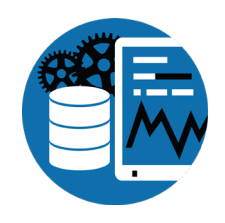

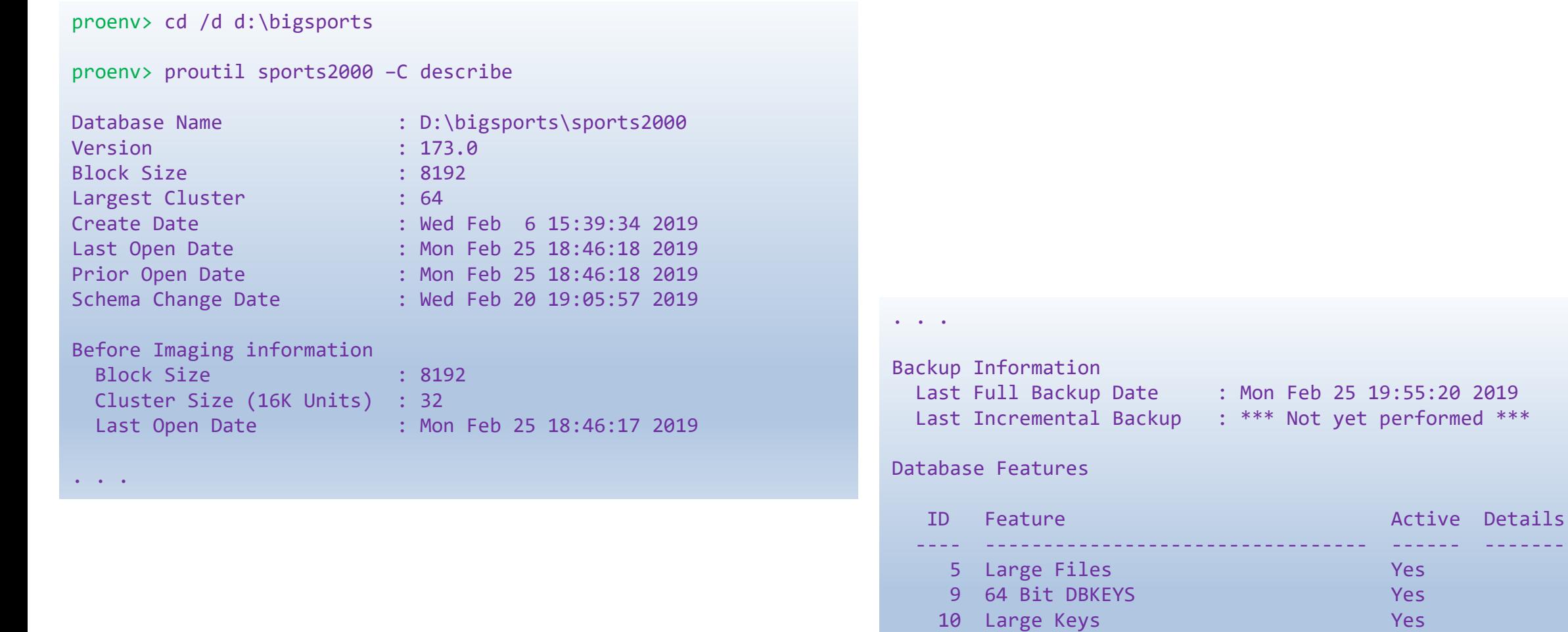

11 64 Bit Sequences Yes 23 New VST Tables Yes

#### PRSTRCT list dbName

proenv> cd /d d:\bigsports

proenv> prostrct list sports2000

Warning: another user is using this database in update mode. Accessing the database with -RO may give unexpected results. (1531) Area Name: Control Area, Type 6, Block Size 8192, Extents 1, Records/Block 64, Cluster Size 1 Ext # 1, Type VARIABLE, Size 640 KByte, Name: D:\bigsports\sports2000.db

Area Name: Primary Recovery Area, Type 3, Block Size 8192, Extents 1 Ext # 1, Type VARIABLE, Size 2176 KByte, Name: B:\bigsports\sports2000.b1

Area Name: Schema Area, Type 6, Block Size 8192, Extents 1, Records/Block 64, Cluster Size 1 Ext # 1, Type VARIABLE, Size 3200 KByte, Name: D:\bigsports\sports2000.d1

Area Name: Data, Type 6, Block Size 8192, Extents 1, Records/Block 32, Cluster Size 8 Ext # 1, Type VARIABLE, Size 891520 KByte, Name: D:\bigsports\sports2000 7.d1

Area Name: Index, Type 6, Block Size 8192, Extents 1, Records/Block 32, Cluster Size 64 Ext # 1, Type VARIABLE, Size 88576 KByte, Name: D:\bigsports\sports2000 8.d1

Area Name: Lobs, Type 6, Block Size 8192, Extents 1, Records/Block 2, Cluster Size 64 Ext # 1, Type VARIABLE, Size 2560 KByte, Name: D:\bigsports\sports2000 9.d1

## PROUTIL dbName –C dbanalys

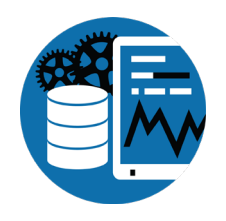

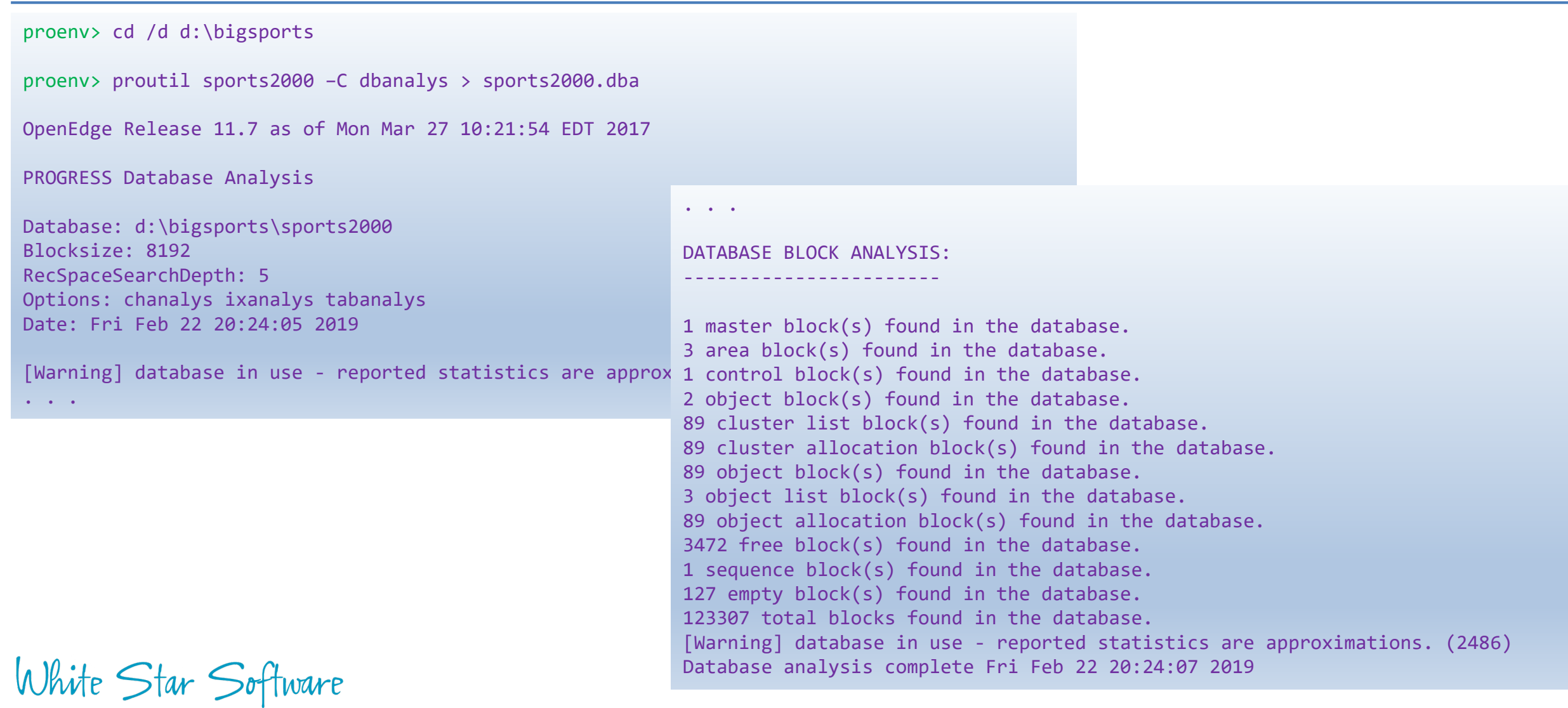

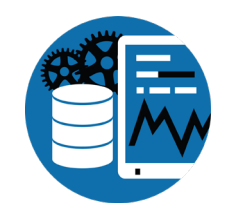

# %DLC%\properties\conmgr.properties

proenv> cd /d %DLC%\properties\conmgr.properties proenv> copy conmgr.properties conmgr.properties.save proenv> write conmgr.properties

. . .

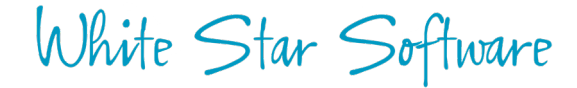

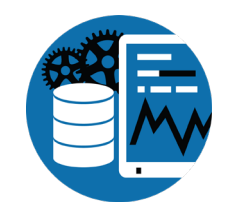

#### conmgr.properties

# # Connection Manager Properties File # %% Juniper Properties File %% version 1.1 %% Feb 26, 2019 5:20:04 PM

[configuration.bigsports.defaultconfiguration]

- afterimageprocess=false
- alternatebufferpool=10000
- archivaldir=a:\bigsports
- asynchronouspagewriters=3
- beforeimageprocess=true
- blocksindatabasebuffers=10000
- database=bigsports
- displayname=defaultConfiguration
- monitored=true

. . .

#### otherargs=-pf D:\bigsports\bigsports.pf

servergroups=bigsports.defaultconfiguration.defaultservergroup watchdogprocess=true

#### Parameter File

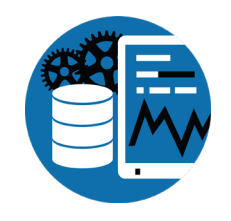

- # bigsports.pf #
- -B 100000
- -spin 10000
- -lruskips 50
- -basetable -361 -tablerangesize 436
- -baseindex -1610 -indexrangesize 2753

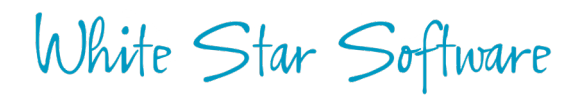

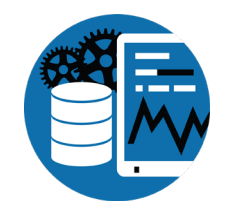

# Editing %DLC%\properties\conmgr.properties

proenv> cd /d %DLC%\properties\conmgr.properties proenv> copy conmgr.properties conmgr.properties.save proenv> write conmgr.properties

. . .

proenv> dbconfig OpenEdge Release 11.7 as of Mon Mar 27 10:21:54 EDT 2017 Validating property file P:\Progress\oe117\properties\conmgr.properties (CMNMsg017) Validation successful (CMNMsg019)

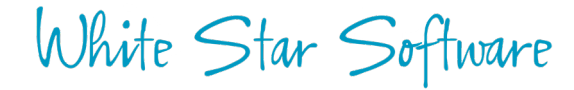

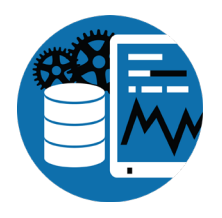

#### Startup Parameters and Configuration

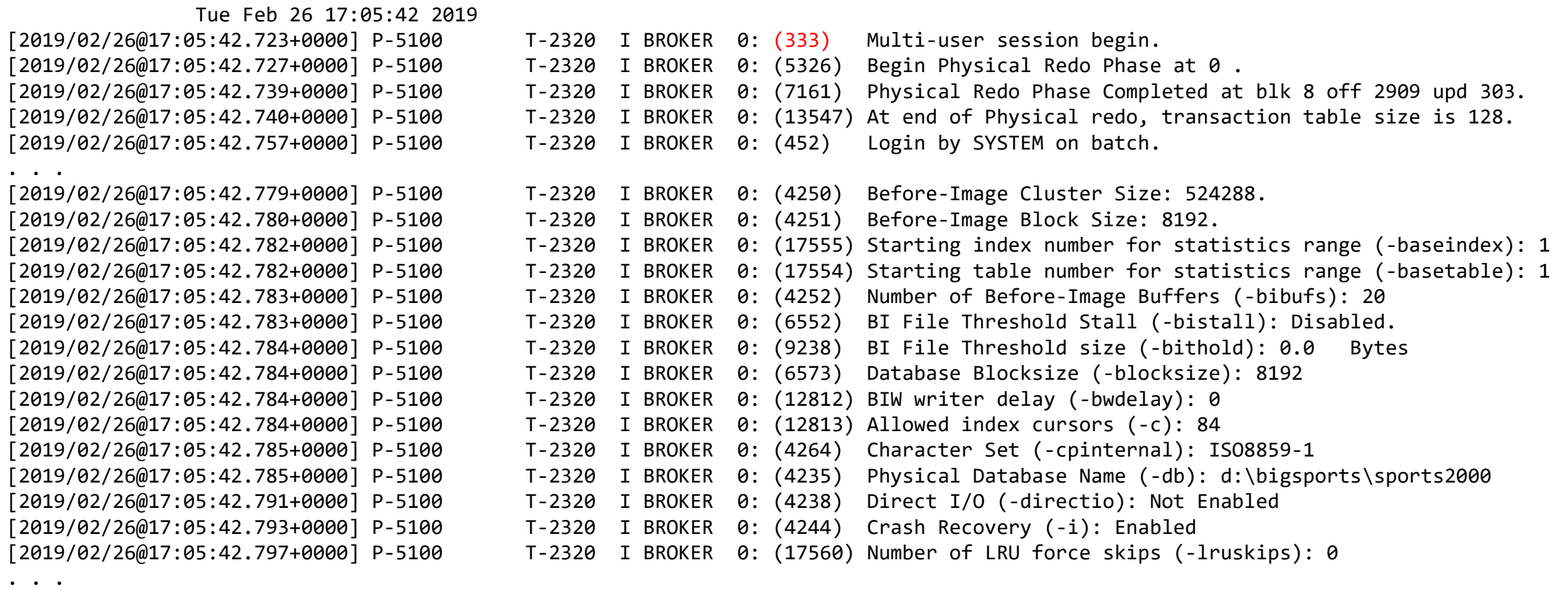

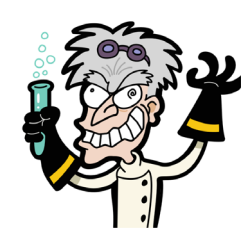

# Lab: Starting and Stopping a DB

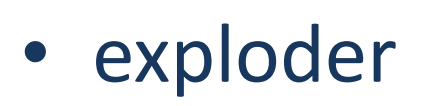

- dbman
- proserve/proshut

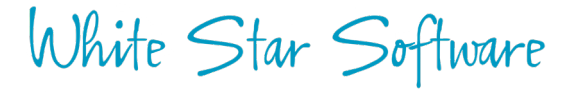

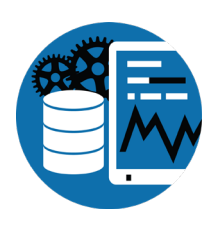

## Exploder - Stopping method 1

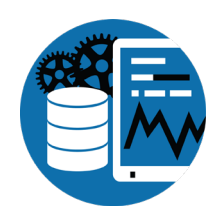

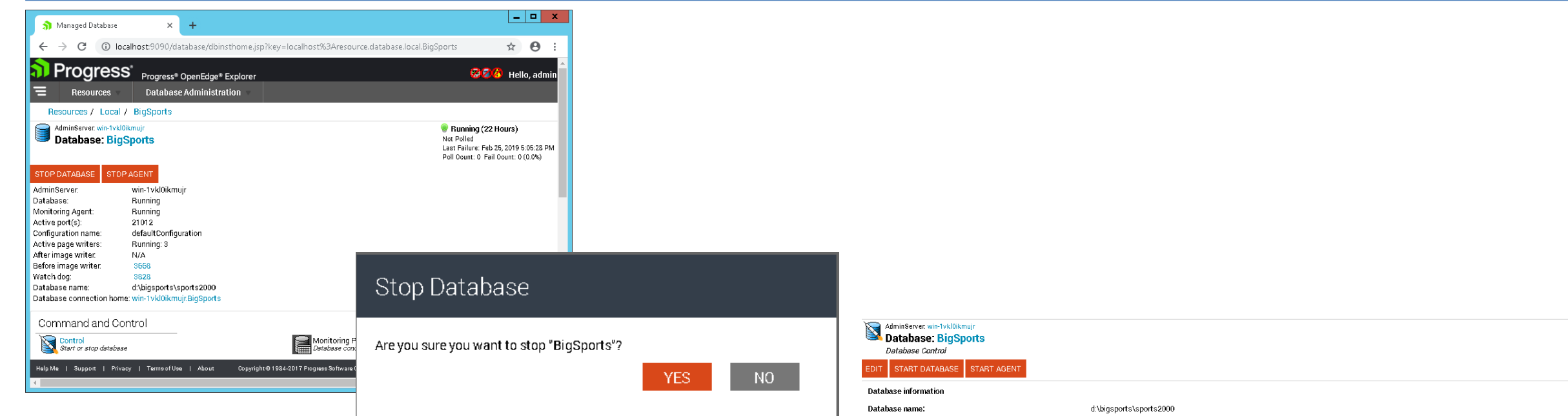

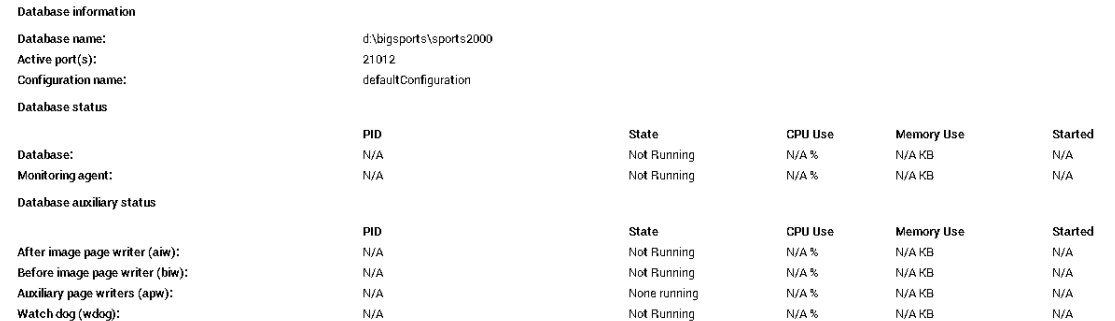

## Exploder – Stopping method 2

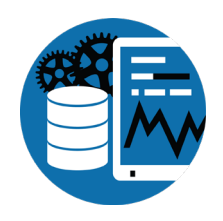

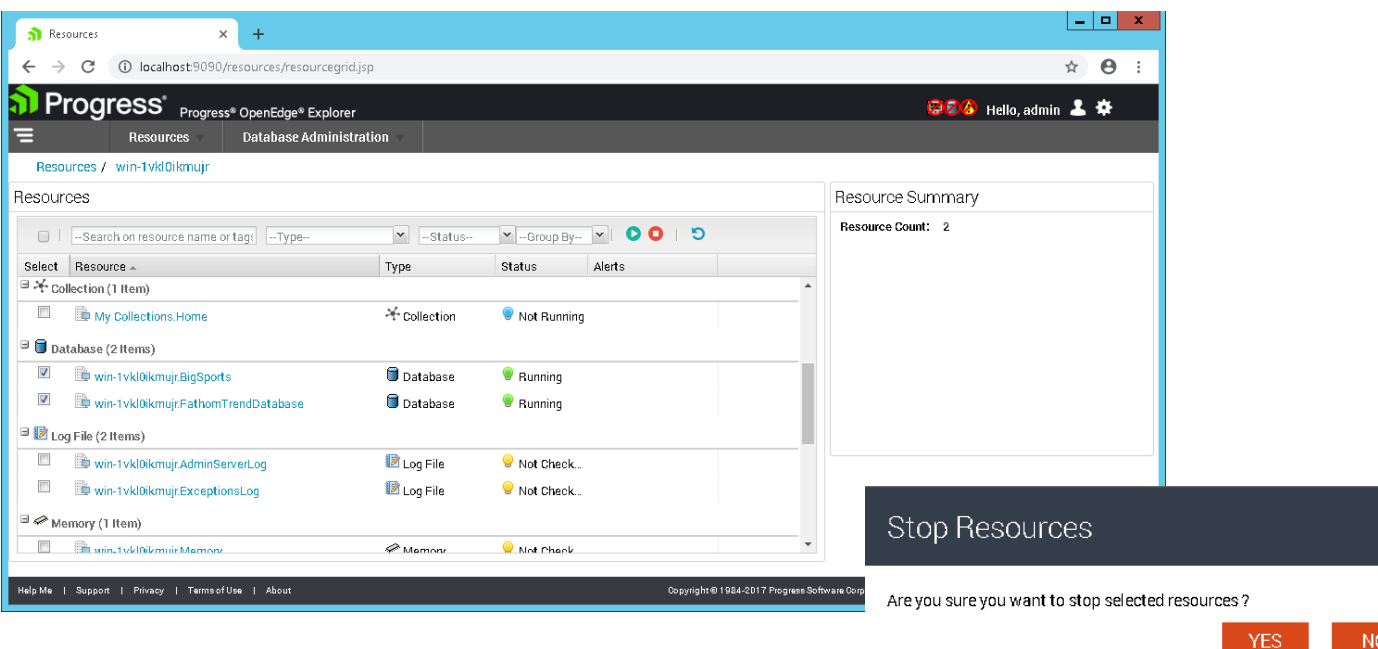

#### $\Box$  Database (2 Items)

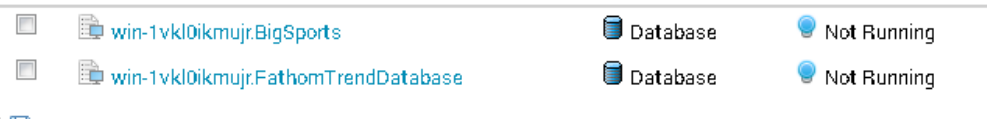

### Exploder - Starting method 1

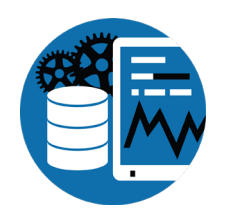

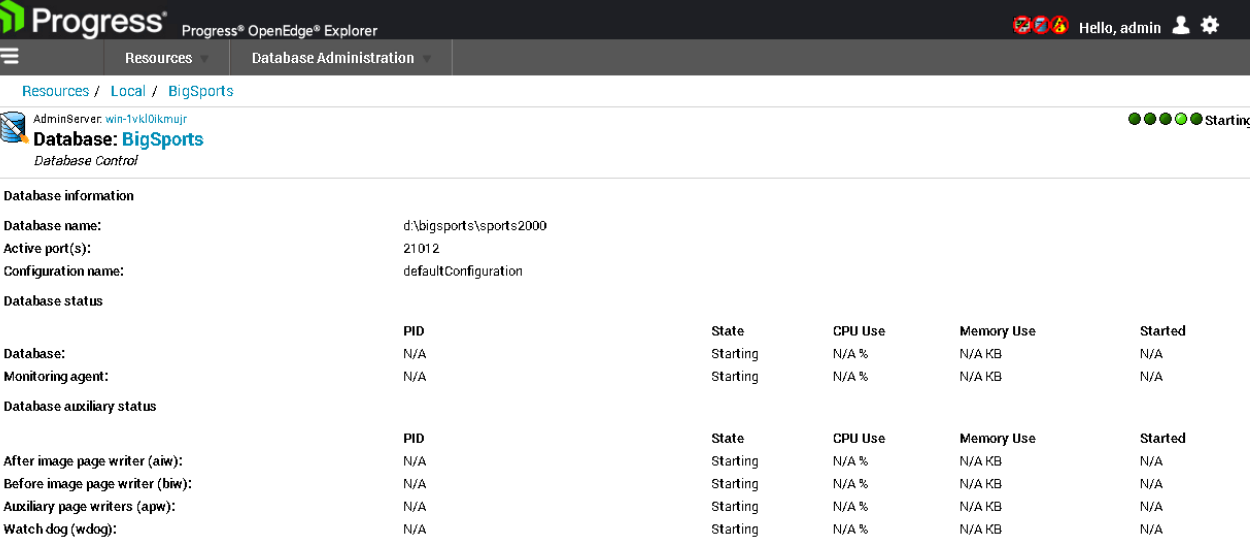

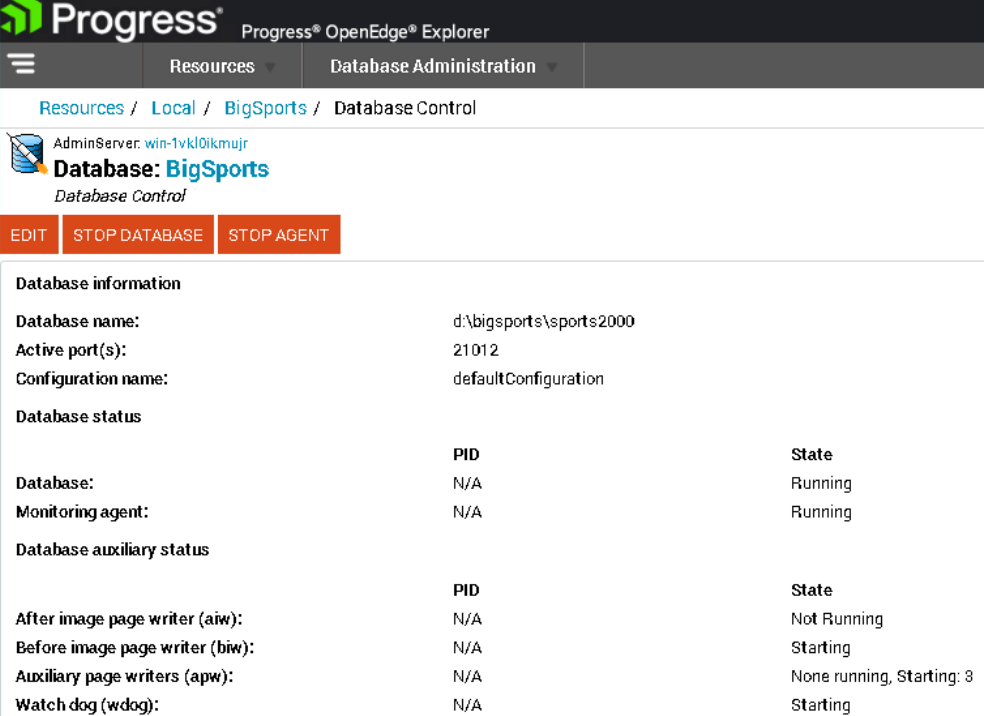

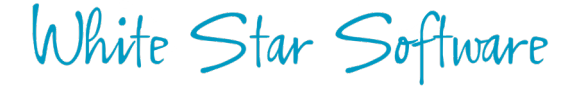
## Exploder – Starting method 2

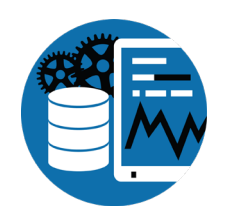

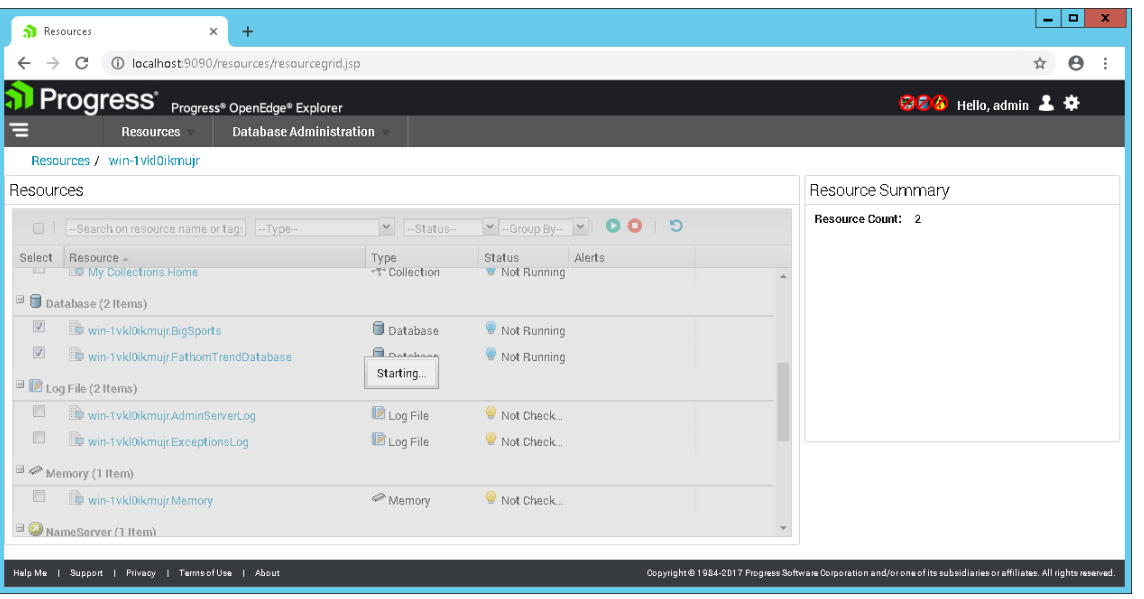

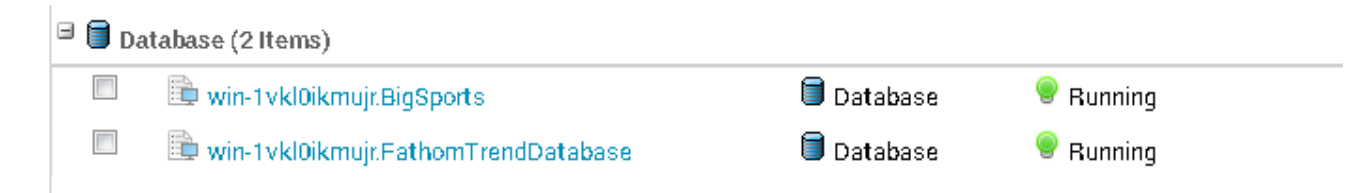

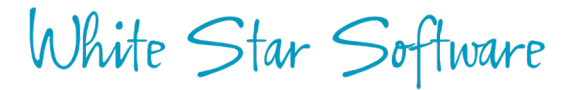

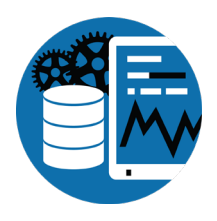

## Exploder – Starting too soon after stop

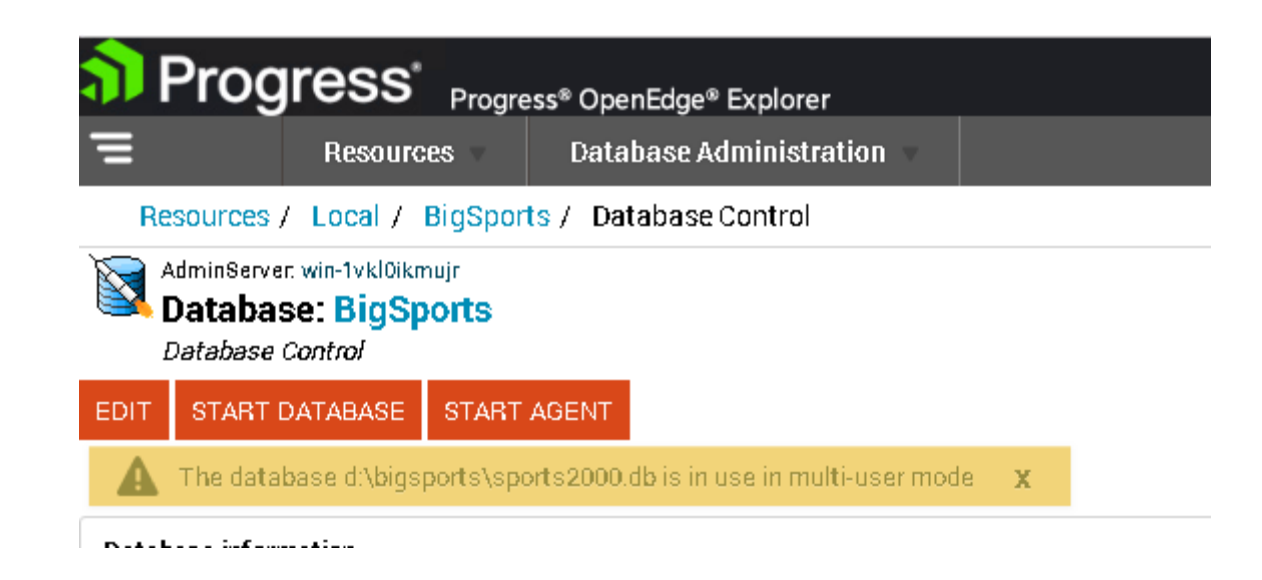

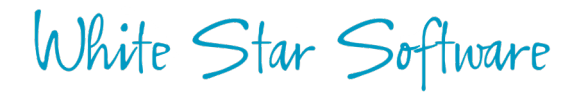

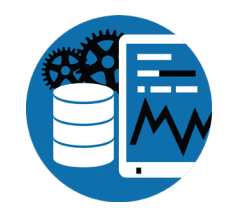

## DBMAN -query -db

proenv> dbman -query –db sports2000

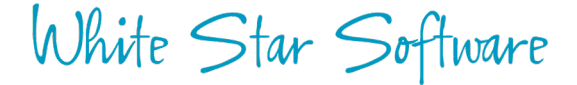

## DBMAN -query -db

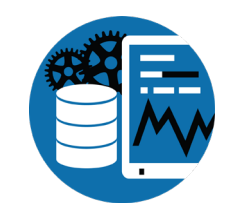

proenv> dbman -query –db sports2000

ERROR: Unable to locate database sports2000 (DBMan005)

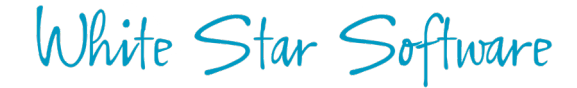

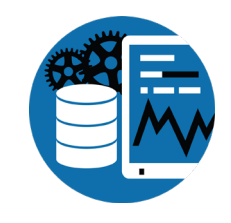

## DBMAN -query -all

proenv> dbman -query -all

```
Database Name: BigSports
```
database path: d:\bigsports\sports2000 database is running: Running Uptime: 1-23:38:12 default configuration: defaultConfiguration running configuration: defaultConfiguration valid configurations: defaultConfiguration

Database BigSports agent: Running

Database BigSports auxiliary processes: AI Writer: Not Running APW: Running: 3 BI Writer: Running Watchdog: Running

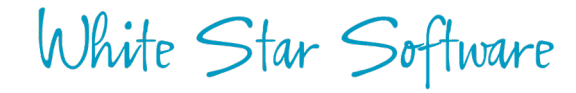

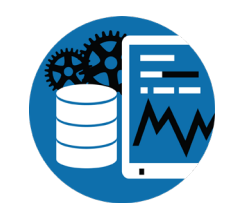

## DBMAN -query -db

proenv> dbman -query -db bigsports

```
Database Name: BigSports
database path: d:\bigsports\sports2000
database is running: Running Uptime: 4-21:24:54
default configuration: defaultConfiguration
running configuration: defaultConfiguration
valid configurations: defaultConfiguration
```
Database BigSports agent: Running

```
Database BigSports auxiliary processes:
AI Writer: Not Running
APW: Running: 3
BI Writer: Running
Watchdog: Running
```
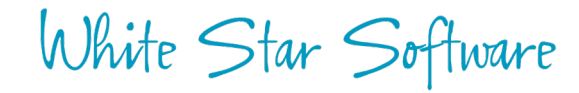

## DBMAN -stop

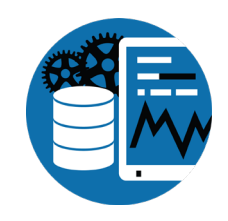

proenv> dbman -stop -db bigsports

Database BigSports, configuration defaultConfiguration stopping... (18058) Database BigSports, configuration defaultConfiguration stopped (DBMan021)

Database BigSports agent: Not Running

Database BigSports auxiliary processes: AI Writer: Not Running APW: None running BI Writer: Not Running Watchdog: Not Running

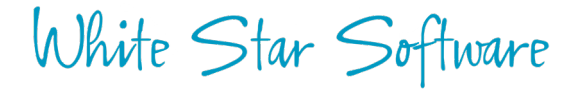

### DBMAN -start

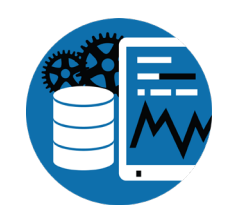

proenv> dbman -start -db bigsports

Database BigSports, configuration defaultConfiguration starting... (18054) Database BigSports, configuration defaultConfiguration started (DBMan028)

Database BigSports agent: Running

Database BigSports auxiliary processes: AI Writer: Not Running APW: Running: 3 BI Writer: Running Watchdog: Running

### PROSHUT

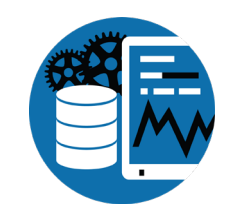

proenv> cd /d d:\bigsports

proenv> proshut -by sports2000

Shutdown is executing. (1613) Shutdown complete. (1614)

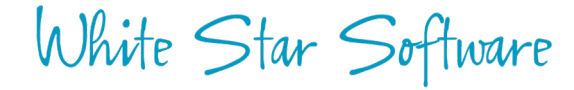

### PROSERVE

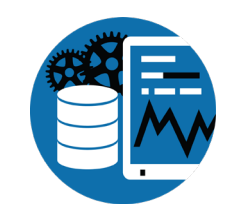

proenv> proserve sports2000

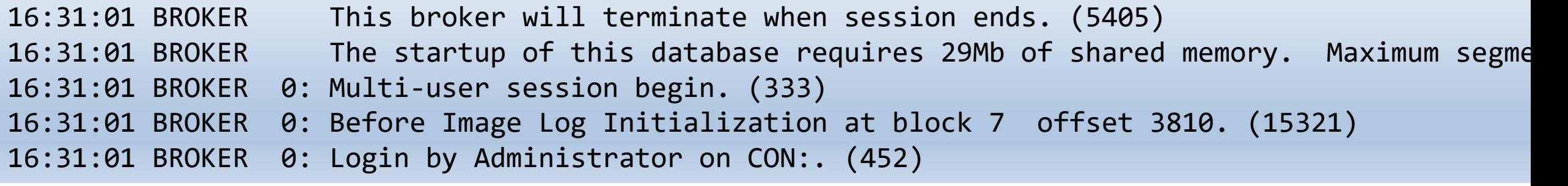

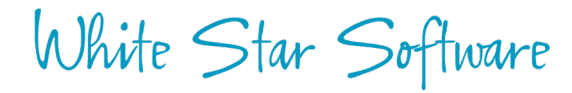

### PROSERVE & DBMAN

proenv> dbman -query -db bigsports

```
Database Name: BigSports
database path: d:\bigsports\sports2000
database is running: Not Running
default configuration: defaultConfiguration
running configuration: defaultConfiguration
valid configurations: defaultConfiguration
```
Database BigSports agent: Not Running

Database BigSports auxiliary processes: AI Writer: Not Running APW: None running BI Writer: Not Running Watchdog: Not Running

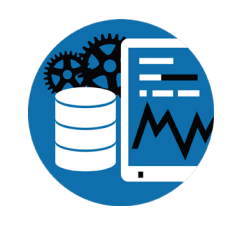

## PROSERVE is NOT a "Service"!

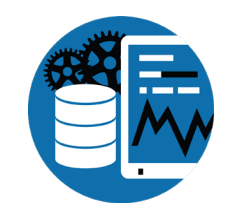

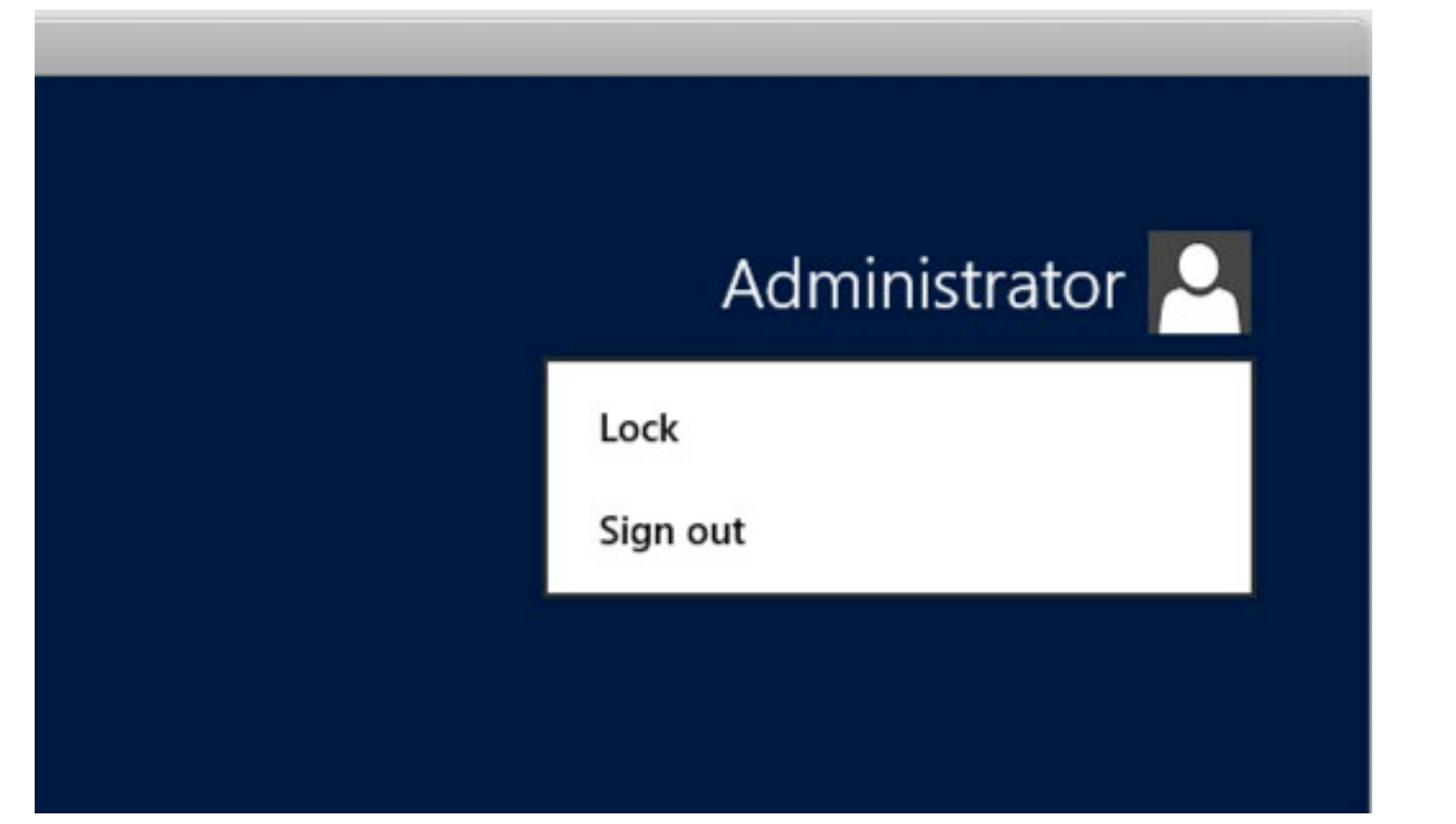

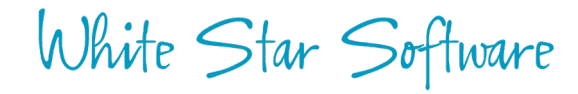

## PROSERVE & logging out…

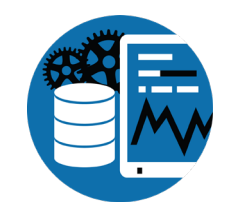

proenv> cd /d d:\bigsports proenv> mpro sports2000

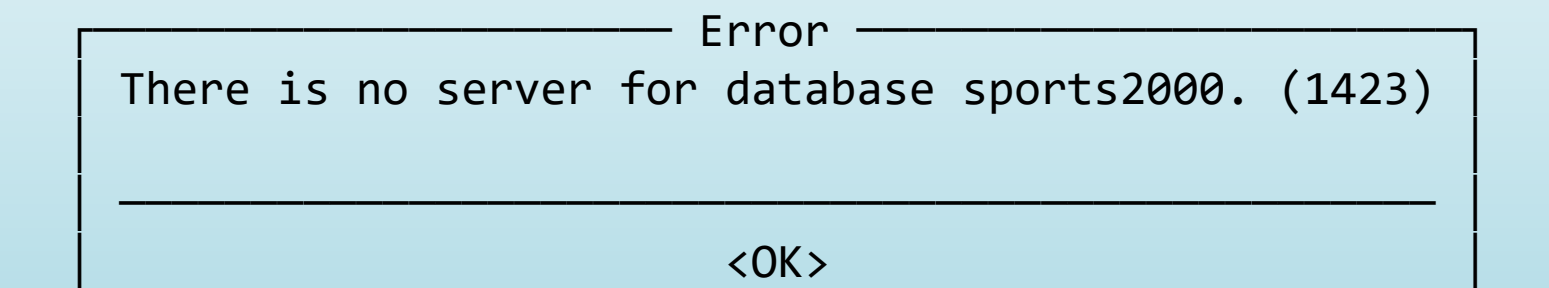

└────────────────────────────────────────────────────┘

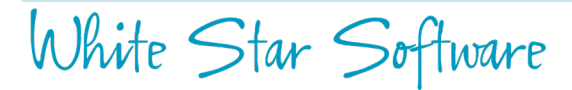

### Windows Console Logouts

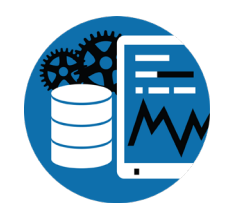

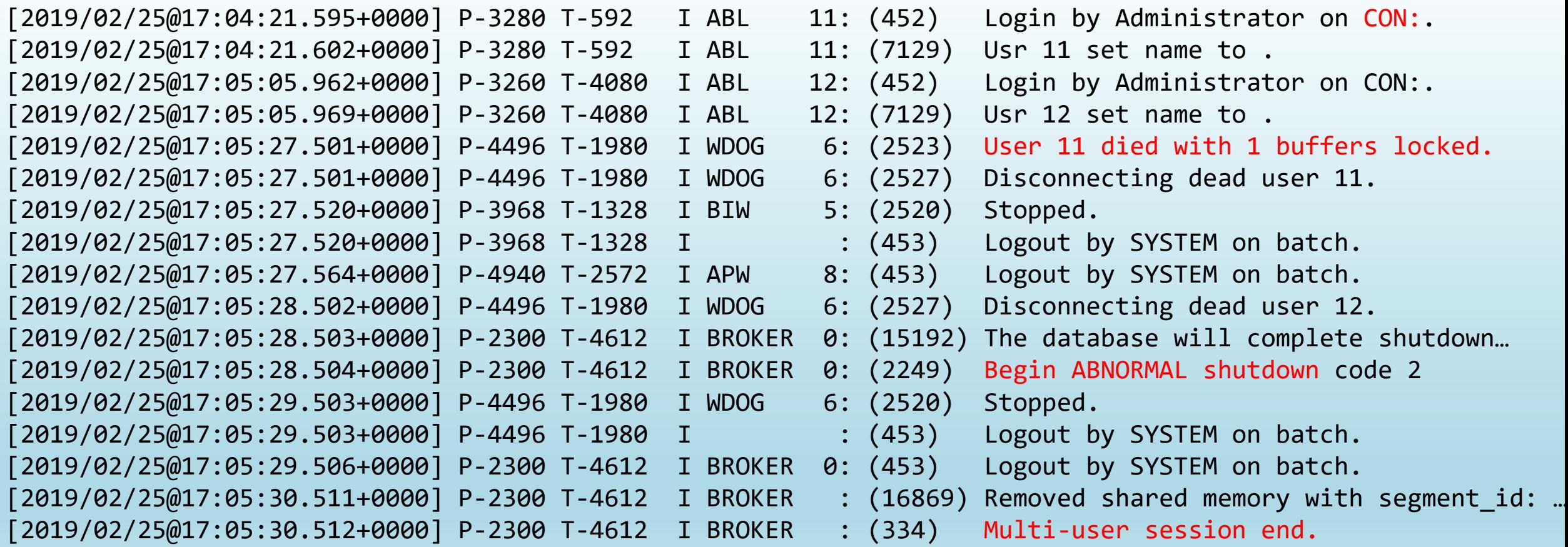

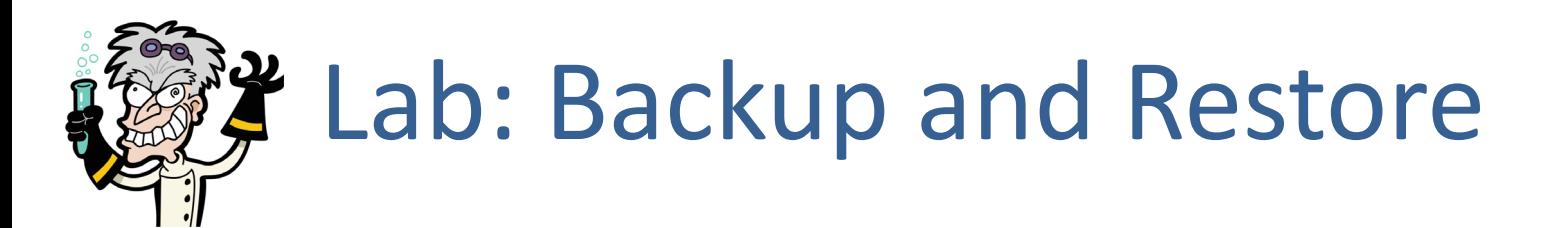

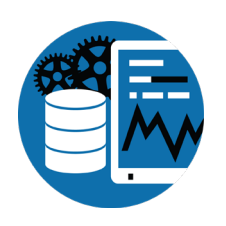

- probkup (online), prorest
- BAD IDEAS: backup strategies that will get you fired!
- Safely automating backups

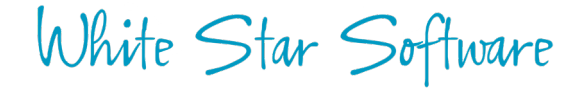

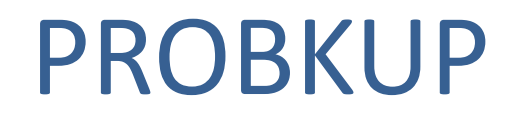

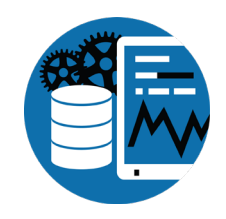

proenv> **probkup online sports2000 e:\pbkup\sports2000.pbk -com -Bp 10**

123175 active blocks out of 123228 blocks in sports2000 will be dumped. (6686) 256 BI blocks will be dumped. (6688) Backup requires an estimated 965.3 MBytes of media. (9285) Restore would require an estimated 123558 db blocks using 964.3 MBytes of media. (9286) Backed up 123431 db blocks in 00:00:03 Wrote a total of 1010 backup blocks using 268.3 MBytes of media. (13625)

Backup complete. (3740)

proenv> dir e:\pbkup\sports2000.pbk

Volume in drive E is Backup Volume Serial Number is F48F-F64E

Directory of d:\bigsports

02/25/2019 06:47 PM 281,320,448 sports2000.pbk 1 File(s) 281,320,448 bytes 0 Dir(s) 18,475,999,232 bytes free

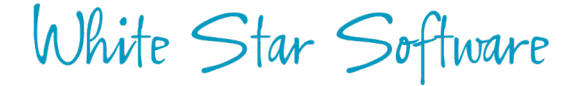

#### PROREST

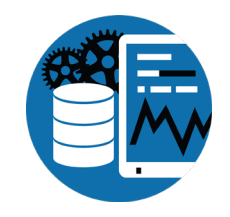

proenv> prorest s2k e:\pbkup\sports2000.pbk

This is a full backup of D:\bigsports\sports2000.db. (6759) This backup was taken Mon Feb 25 18:47:12 2019. (6760) The blocksize is 8192. (6994) Start of extending target DB to needed size... (9432) It will require a minimum of 123452 blocks to restore. (6763) Start of restoring the target DB... (9433) Read 123431 db blocks in 00:00:03

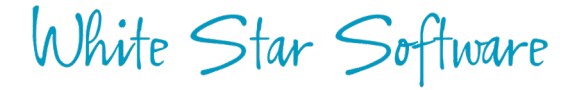

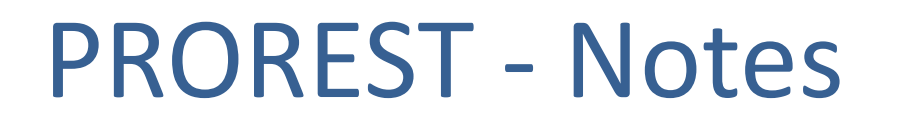

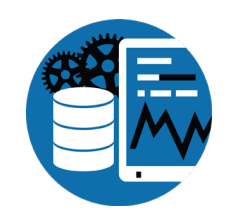

- Restored db does not need to have the same name as the source
- If there is an existing db it will be over written!
- If there is a structure file (dbName.st) it will be used
	- The structure must have the same logical storage areas
	- The physical extents can be differently sized and on different paths
	- This can be helpful when you want to change the physical structure

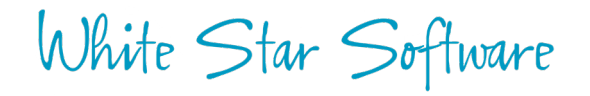

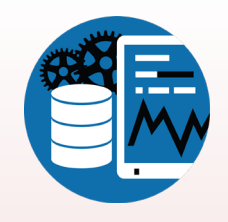

## "Backups" That Will Get You Fired

- Virtual Machine Snapshots
- SAN Snapshots
- 3<sup>rd</sup> Party Backup Tools
- OS Level Copy Commands
- Untested Scripts
- Deleting old backups before you have a new backup

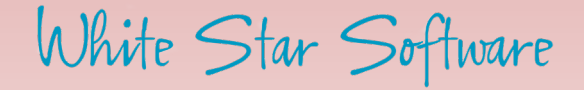

## **Copying Files**

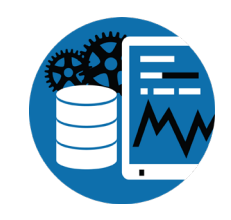

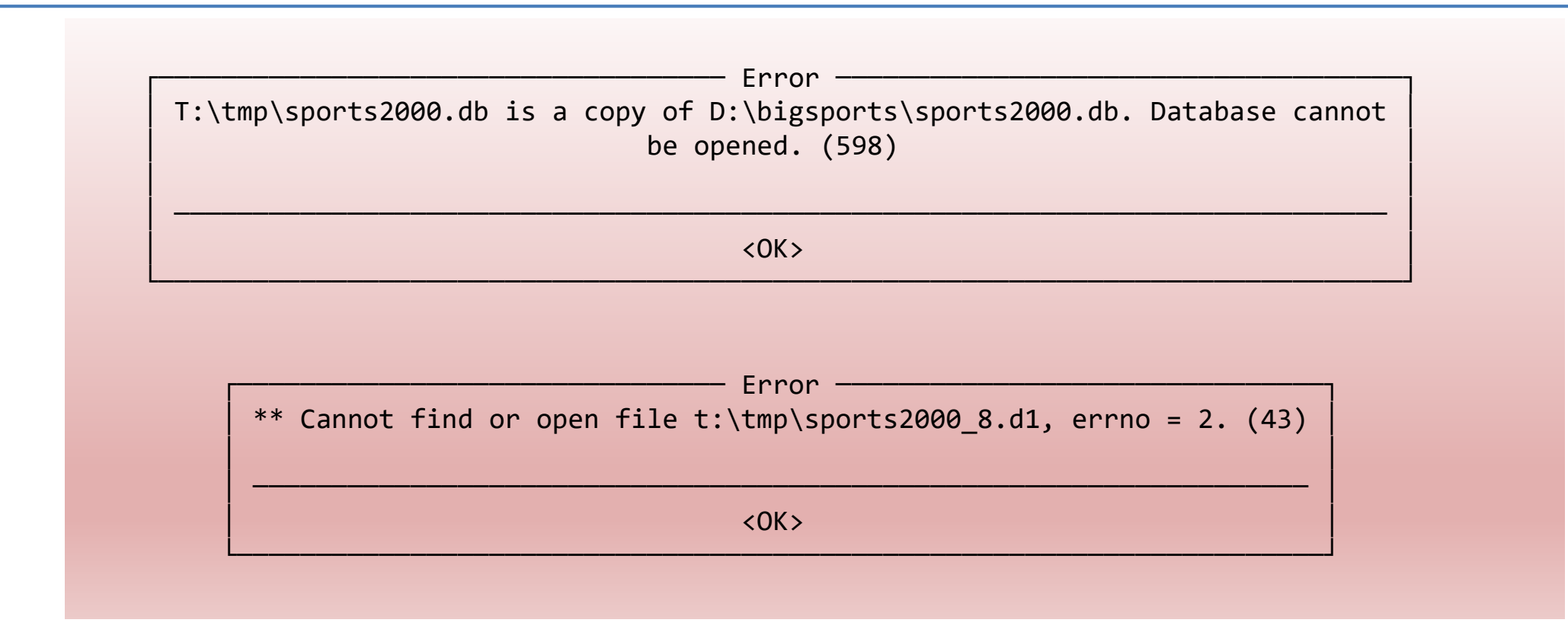

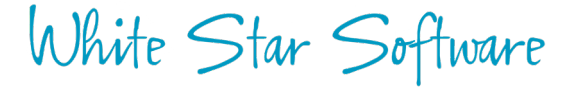

## Copying Files

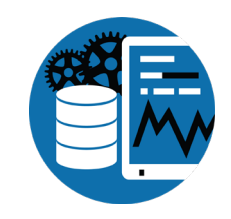

┌───────────────────────────────── Error ──────────────────────────────────┐ Last open date mismatch. (9215) Extent t:\tmp\sports2000.b1 has a different last opened date Mon Feb 25 │ 18:46:17 2019, (9213) │ Control Area has a last open date of Mon Feb 25 18:58:08 2019. (9217) │ Probable backup/restore error. (605) │ Database is damaged, see documentation. (1486) │ │ │ ──────────────────────────────────────────────────────────────────────── │ │ <OK> │ └──────────────────────────────────────────────────────────────────────────┘

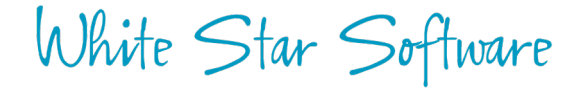

## Safely Automating Backups

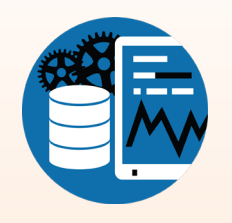

- If you are on Windows and using Task Scheduler:
	- Do NOT use a real user (or Administrator)
	- Use a userid that NEVER LOGS IN
	- Use a userid that does not have an expiring password
- Windows does not like to overwrite old backups  $\odot$
- 3<sup>rd</sup> Party tools need to:
	- First use probkup to disk
	- Or shutdown db
	- Or properly script a quiet point
		- MUST wait for confirmation in the .lg file, return of proquiet is NOT sufficient
	- MUST backup ALL files (it is easy to miss some, especially if they are added later)

## What is After-Imaging?

- The Key to a robust recovery strategy.
- Similar to other database's "REDO LOG".
- ROLL FORWARD RECOVERY:
	- Restore a backup even a very old backup.
	- Roll forward archived after-image logs.
	- Until you have recovered to a point in time or a specific transaction.
- Protects your database from:
	- Hardware errors
	- Human errors (much more common)
	- Malfeasance of all sorts

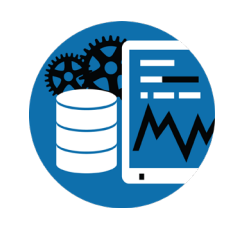

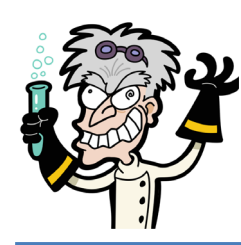

# Lab: After-Imaging

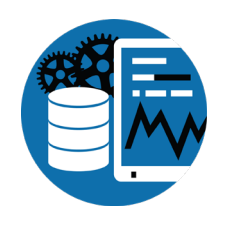

- add extents (online)
- probkup online ... enable after-imaging
- process some transactions…
- restore and roll-forward, check the results

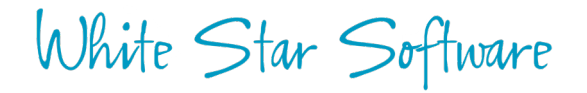

## Add After-Image Extents

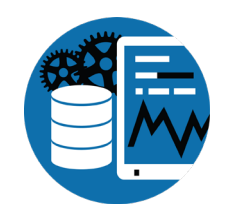

proenv> type ai.st

a a:\bigsports\

a a:\bigsports\

a a:\bigsports\

a a:\bigsports\

proenv> prostrct addonline sports2000 ai.st -validate

The structure file format is valid. (12619) Device: a:, KBytes needed: 512, KBytes available: 20378253 (12616) There is sufficient free space to initialize the defined extents. (12618)

proenv> prostrct addonline sports2000 ai.st

Formatting extents: size area name path name 16 After Image Area 1 a:\bigsports\sports2000.a1 00:00:00 . . .

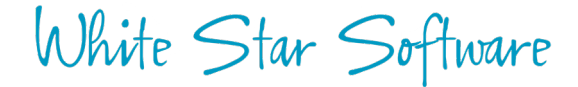

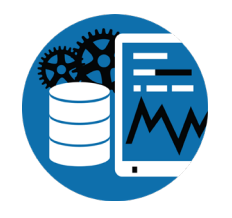

## Enable After-Imagining with PROBKUP

proenv> probkup online sports2000 e:\pbkup\s2k aiinit.pbk enableai enableaiarchiver -aiarcdir e:\ailogs -aiarcinterval 120 –com –Bp 10

123175 active blocks out of 123228 blocks in sports2000 will be dumped. (6686) 256 BI blocks will be dumped. (6688) Backup requires an estimated 965.3 MBytes of media. (9285) Restore would require an estimated 123558 db blocks using 964.3 MBytes of media. (9286) After-image block size set to 8 kb (8192 bytes). (644) After-image has been enabled online successfully. (13781) The After-image Archiver has been enabled. (13918) The After-image Management Daemon will begin in a few moments. (13920) Backed up 123431 db blocks in 00:00:09 Wrote a total of 3534 backup blocks using 938.7 MBytes of media. (13625)

Backup complete. (3740)

proenv> rfutil sports2000 –C aimage list

Extent: 1 Status: Busy Type: Variable Length Path: a:\bigsports\sports2000.a1 . . .

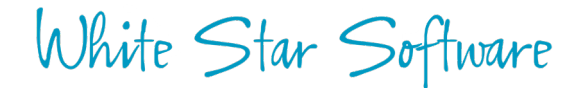

## Update Some Data

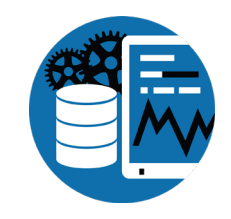

proenv> mpro sports2000 –p putfirstcust.p –param "New Name"

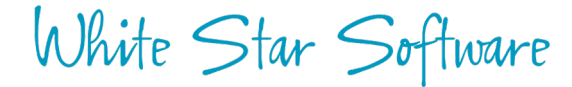

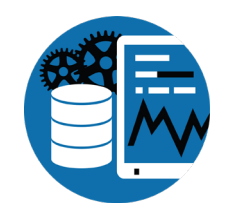

## Restore and Safely Check Data Values

proenv> cd /d t:\tmp proenv> prorest sports2000 e:\pbkup\s2k\_aiinit.pbk

This is a full backup of D:\bigsports\sports2000.db. (6759) This backup was taken Mon Feb 25 19:55:20 2019. (6760) The blocksize is 8192. (6994) Start of extending target DB to needed size... (9432) It will require a minimum of 123452 blocks to restore. (6763) Start of restoring the target DB... (9433) Read 123431 db blocks in 00:00:05 After-image Extent Management has been disabled for the database. (13292)

proenv> pro sports2000 -RO -p getfirstcust.p

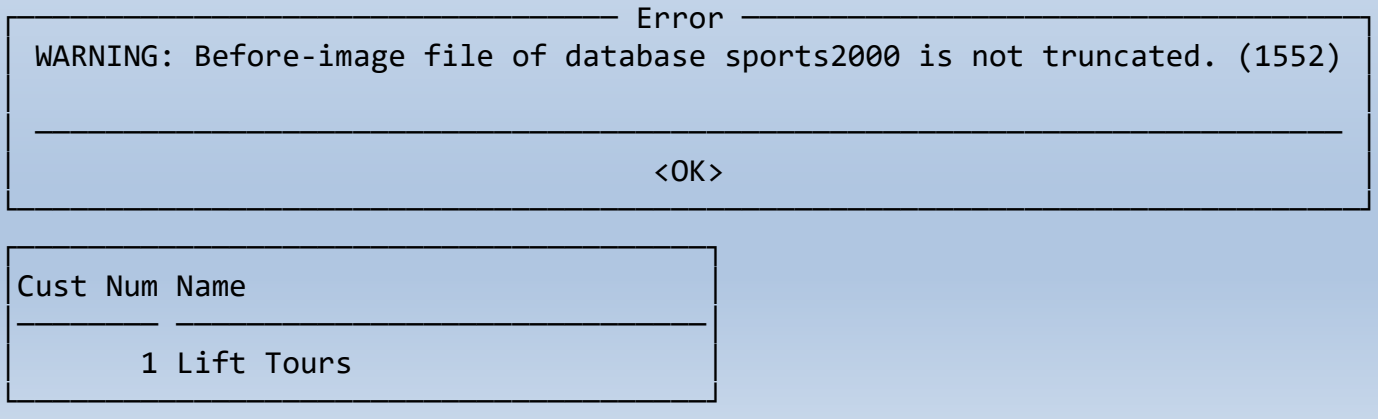

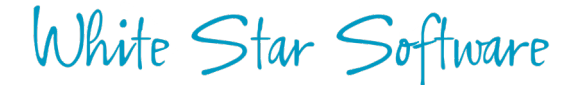

### Roll Forward

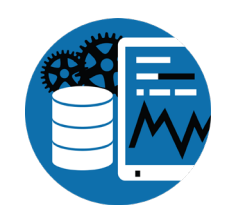

proenv> dir e:\ailogs

Directory of e:\ailogs

02/25/2019 08:15 PM <DIR> . 02/25/2019 08:15 PM <DIR> .. 02/25/2019 08:15 PM 131,072 d!~bigsports~sports2000.20190225.195520.00000001.sports2000.a1 1 File(s) 131,072 bytes 2 Dir(s) 20,867,198,976 bytes free

proenv> rfutil sports2000 -C roll forward -a e:\ailogs\d!~bigsports~sports2000.20190225.195520.00000001.sports2000.a1

After-image dates for this after-image file: (1633) Last AIMAGE BEGIN Mon Feb 25 19:55:20 2019 (1640) This is aimage file number 1 since the last AIMAGE BEGIN. (1642) This file was last opened for output on Mon Feb 25 19:55:20 2019. (1643)

20:38:25: 10% of aimage file processed (1 notes processed)... (17060)

1 notes were processed. (1634) 0 in-flight transactions. (3785) 0 transactions were started. (1635) 0 transactions were completed. (11138) At the end of the .ai file, 0 transactions were still active. (1636)

### Roll Forward

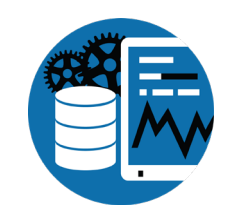

proenv> rfutil sports2000 -C roll forward -a e:\ailogs\d!~bigsports~sports2000.20190225.195520.00000001.sports2000.a1

OpenEdge Release 11.7 as of Mon Mar 27 10:21:54 EDT 2017 Expected ai file number 3 but file specified is 1 in sequence. (8019) \*\* The database was last changed Mon Feb 25 20:27:28 2019. (831) \*\* The after-image file expected Mon Feb 25 19:32:57 2019. (832) \*\* Those dates don't match, so you have the wrong copy of one of them. (833) roll forward open e:\ailogs\d!~bigsports~sports2000.20190225.195520.00000001.sports2000.a1 error: -1. (11014)

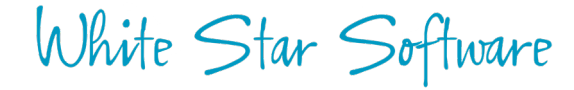

## **Safely Check Data Values**

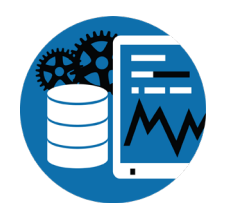

proenv> pro sports2000 -RO -p getfirstcust.p

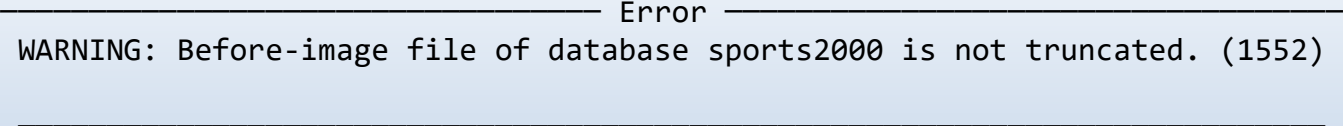

 $\langle OK \rangle$ 

Cust Num Name

1 New Name

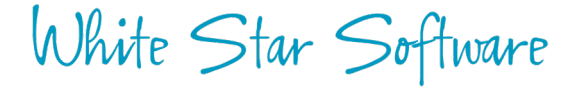

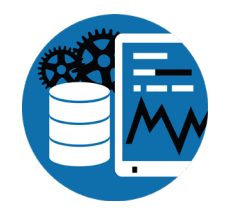

# Wrap-Up Comments About After-Imaging

- The DBA's Best Friend.
- Easy to implement, easy to manage.
- Running a database without after-imaging is grossly irresponsible.
- Without after-imaging your data, and the business that depends on that data, is at risk!
- After-imaging prevents DBA self-unemployment!

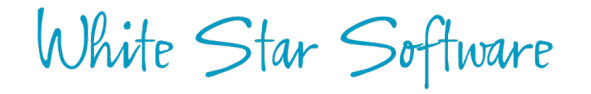

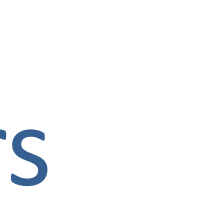

- bi cluster size, bi & ai blocksizes, large files, etc.
- -\*rangesize, -omsize, -B, -L, -spin
- proutil increaseto (online changes)

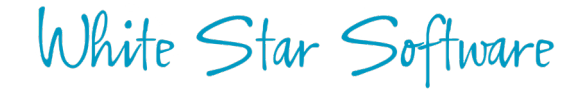

## Tweaking Settings & Parameters

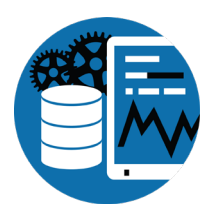

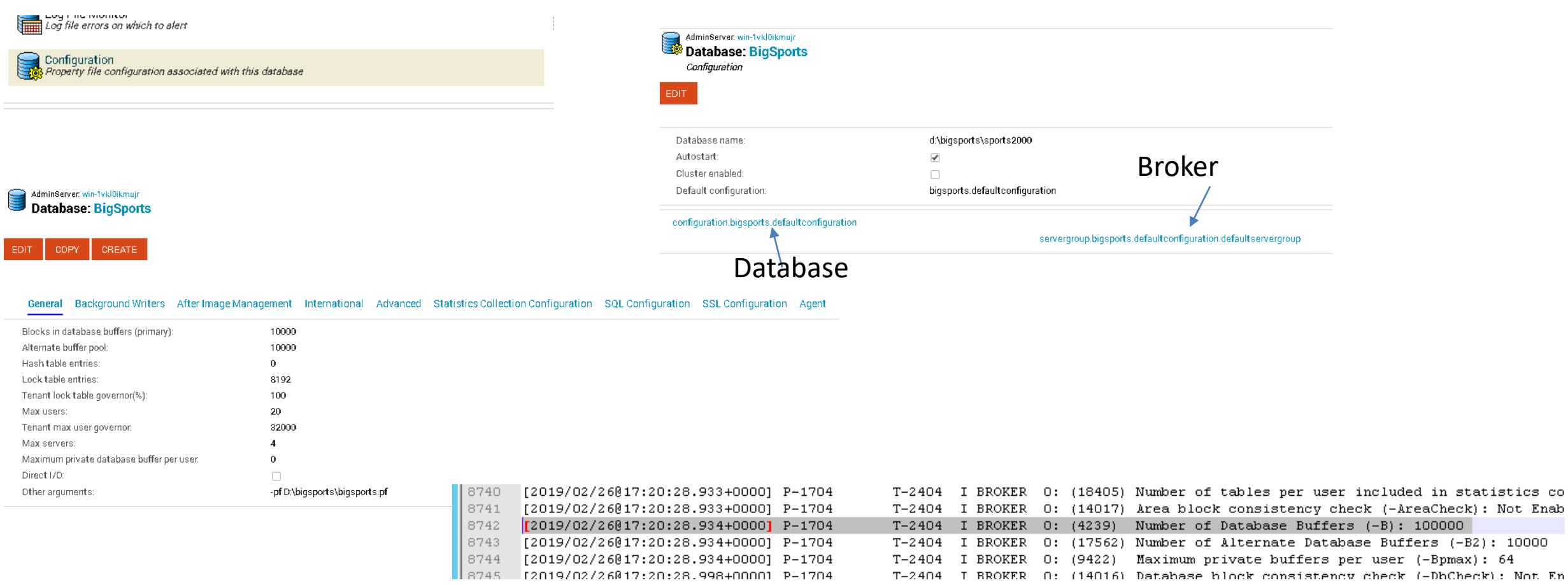

## Change -B with a PF file

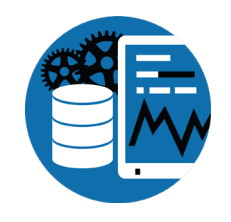

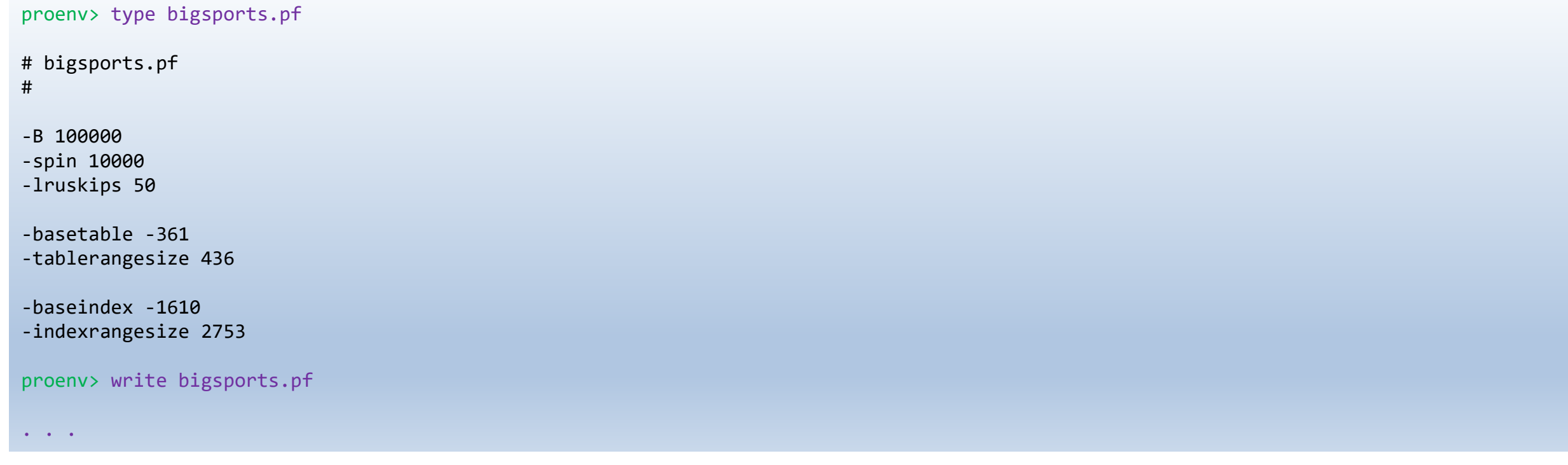

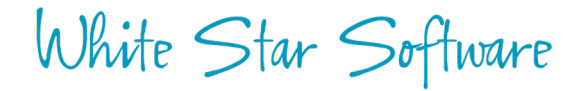

## Change the BI Cluster Size

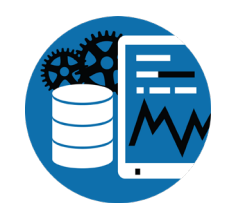

proenv> proutil sports2000 -C truncate bi -bi 16384

Before-image cluster size set to 16384 kb. (1620)

proenv> proutil sports2000 -C describe

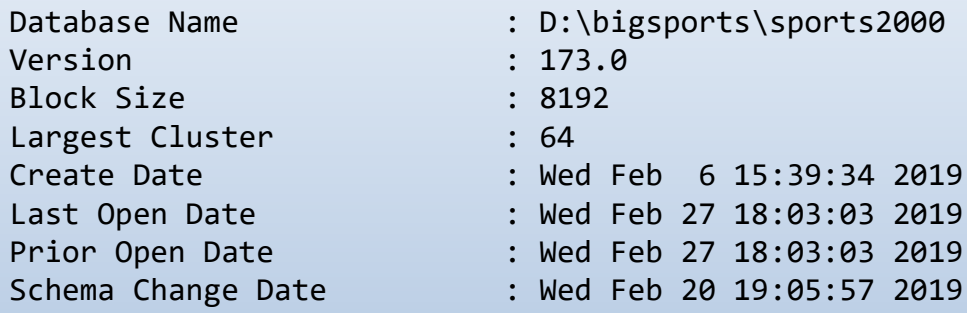

Before Imaging information

White Star Software

. . .

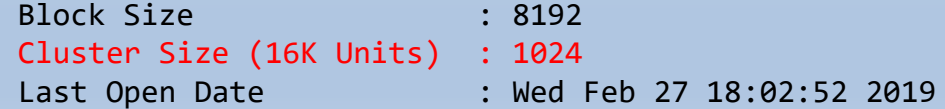
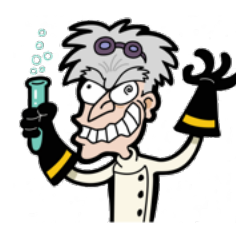

- Many 3<sup>rd</sup> party tools require SQL
- SQL is very different from OpenEdge
- SQL is often not configured or is poorly configured
- The default SQL DBA user is "sysprogress"

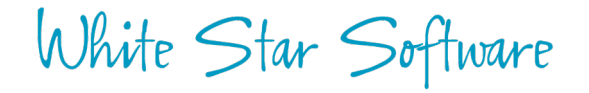

#### SQLEXP – It Is Always Available

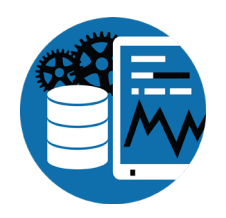

proenv> sqlexp -user sysprogress -password sysprogress -db sports2000 -H localhost -S 21012 OpenEdge Release 11.7 as of Mon Mar 27 10:21:54 EDT 2017 Connecting user "sysprogress" to URL "jdbc:datadirect:openedge://localhost:21012;databaseName=sports2000"... (8920)

SQLExplorer> select count(\*) from customer;

 $==$  SOL Exception 1  $==$ SQLState=42S02 ErrorCode=-210083 [DataDirect][OpenEdge JDBC Driver][OpenEdge] Table/view/synonynm "SYSPROGRESS.CUSTOMER" cannot be found. (15814)

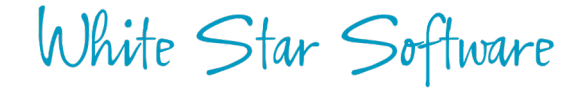

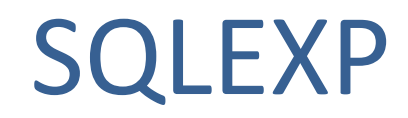

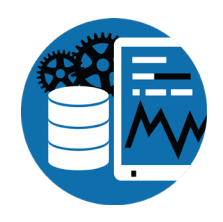

```
proenv> sqlexp -user sysprogress -password sysprogress -db sports2000 -H localhost -S 21012
OpenEdge Release 11.7 as of Mon Mar 27 10:21:54 EDT 2017
Connecting user "sysprogress" to URL "jdbc:datadirect:openedge://localhost:21012;databaseName=sports2000"... (8920)
SQLExplorer> select count(*) from customer;
== SOL Exception 1 ==SQLState=42S02
ErrorCode=-210083
[DataDirect][OpenEdge JDBC Driver][OpenEdge] Table/view/synonynm "SYSPROGRESS.CUSTOMER" cannot be found. (15814)
SQLExplorer> select count(*) from pub.customer;
            count(*)
--------------------
              201120
SQLExplorer> quit
proenv>
. . .
```
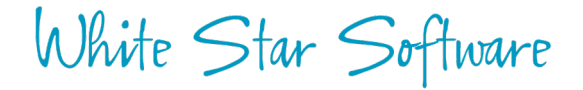

### DBTOOL and SQL Width

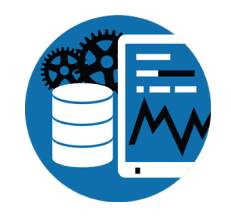

proenv> dbtool sports2000

DATABASE TOOLS MENU - 11.7 --------------------------- 1. SQL Width & Date Scan w/Report Option 2. SQL Width Scan w/Fix Option . . . Q. Quit Choice: 2

The option will process all records including template records in the specified range.

```
<connect>: (0=single-user 1=self-service >1=#threads)? 1
Padding % above current max: 25
<table>: (Table number or all)? all
<area>: (Area number or all)? all
<display>: (verbose level 0-4)?
```
Total records read: 3561171 SQLWidth errors found: 7, Date errors found: 0 SQLWidth errors fixed: 7

proenv>

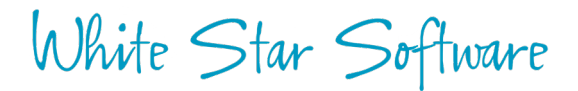

#### Update SQL Statistics

proenv> mbpro sports2000 -p d:\protop\util\genUpdateSQL.p

proenv> more updSQLStats.sql

UPDATE TABLE STATISTICS AND INDEX STATISTICS AND ALL COLUMN STATISTICS FOR PUB."Benefits"; commit work; UPDATE TABLE STATISTICS AND INDEX STATISTICS AND ALL COLUMN STATISTICS FOR PUB."BillTo"; commit work; UPDATE TABLE STATISTICS AND INDEX STATISTICS AND ALL COLUMN STATISTICS FOR PUB."Bin"; commit work; UPDATE TABLE STATISTICS AND INDEX STATISTICS AND ALL COLUMN STATISTICS FOR PUB."Country"; commit work; UPDATE TABLE STATISTICS AND INDEX STATISTICS AND ALL COLUMN STATISTICS FOR PUB."Customer"; commit work; UPDATE TABLE STATISTICS AND INDEX STATISTICS AND ALL COLUMN STATISTICS FOR PUB."Department"; commit work; UPDATE TABLE STATISTICS AND INDEX STATISTICS AND ALL COLUMN STATISTICS FOR PUB."Employee"; commit work; UPDATE TABLE STATISTICS AND INDEX STATISTICS AND ALL COLUMN STATISTICS FOR PUB."Family"; commit work;

. . .

proenv> sqlexp -db sports2000 -S 21012 -user sysprogress -password sysprogress -infile updSQLStats.sql -outfile updSQLStats.log

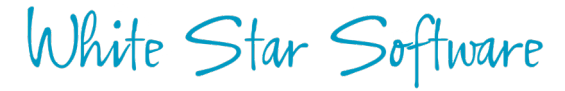

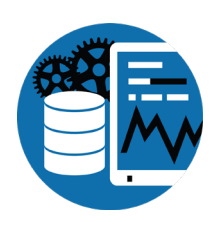

### Applying Service Packs

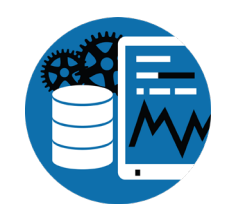

- Download SP from progress.com and unzip
- Shutdown
- Truncate BI
- Install service pack
- updatevst, updateschema
- Take advantage of the downtime to adjust startup parameters
- Restart

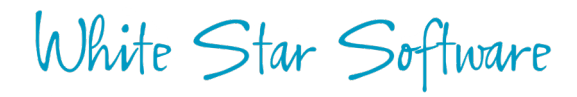

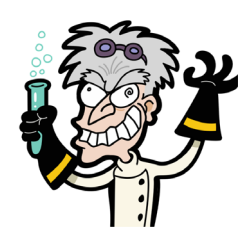

### Lab: Installing a Service Pack

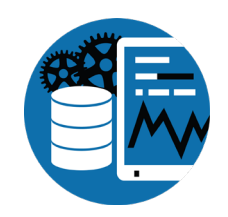

#### proenv>dbman -all -stop\_

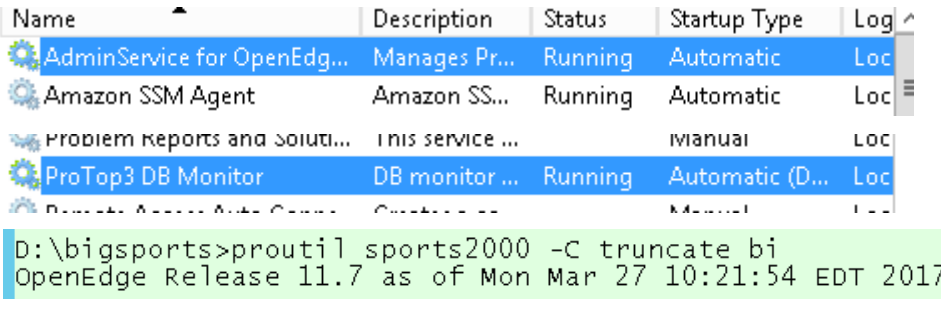

D:\oemgmt>proutil fathom -C truncate bi<br>OpenEdge Release 11.7 as of Mon Mar 27 10:21:54 EDT 2017

#### "P:\Download\Service Pack\PROGRESS\_OE\_11.7.4\_WIN\_64\setup.exe"

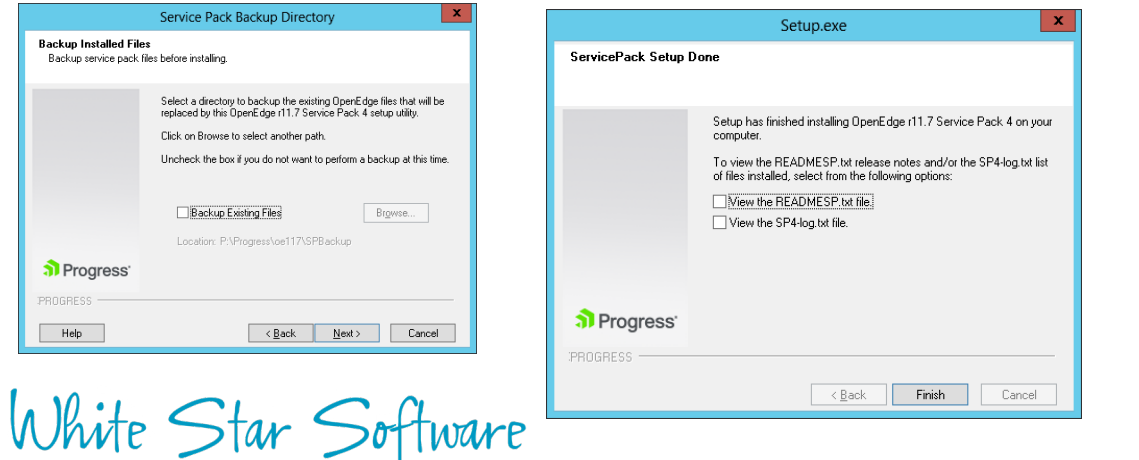

D:\bigsports>proutil sports2000 -C updateschema<br>OpenEdge Release 11.7.4 as of Wed Oct 10 19:02:14 EDT 2018<br>Schema update ignored as the database already has the latest schema definition. (12600)

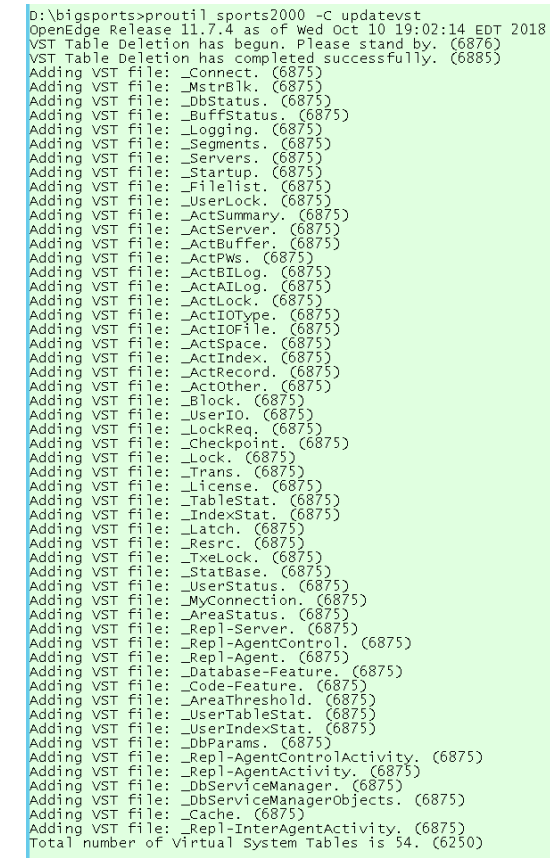

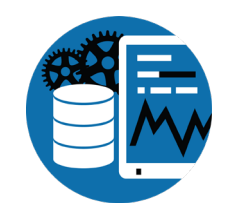

### Production Support

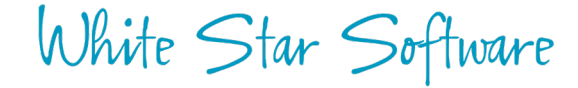

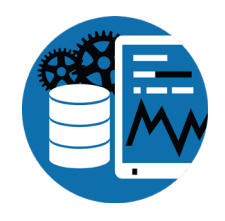

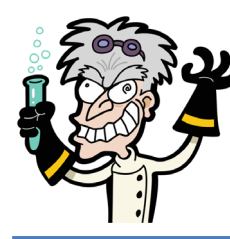

# Lab: Solving Problems with ProTop

- Blocked user
- Rapid reader
- Long transaction
- Lots of Locks in use
- proGetStack
- Disconnecting a user

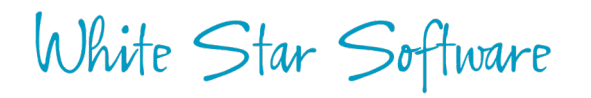

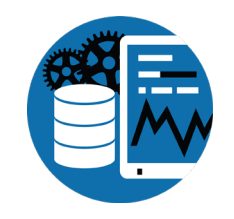

#### ProTop – Enable Client Statement Cache

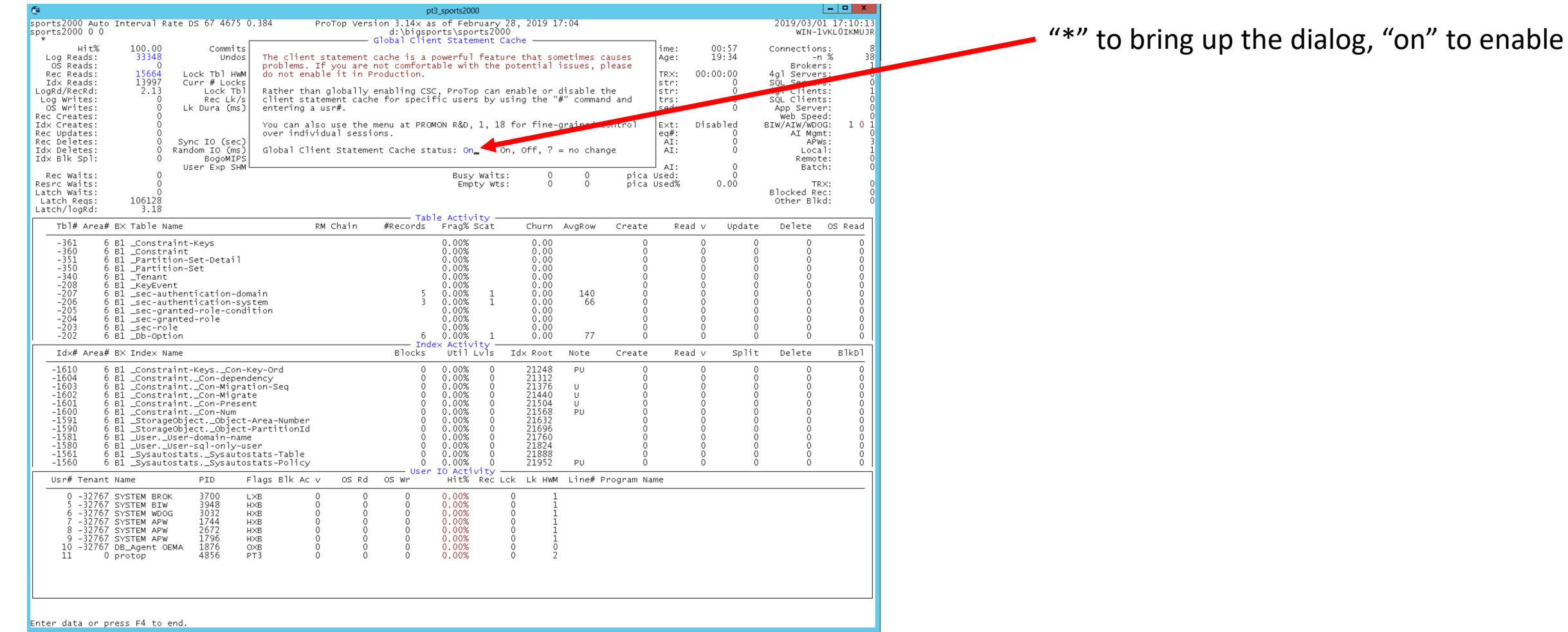

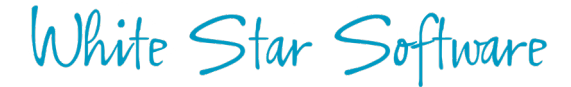

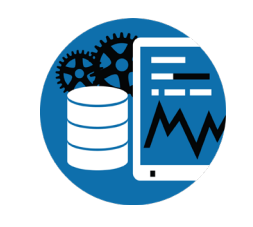

#### ProTop – Find Problems

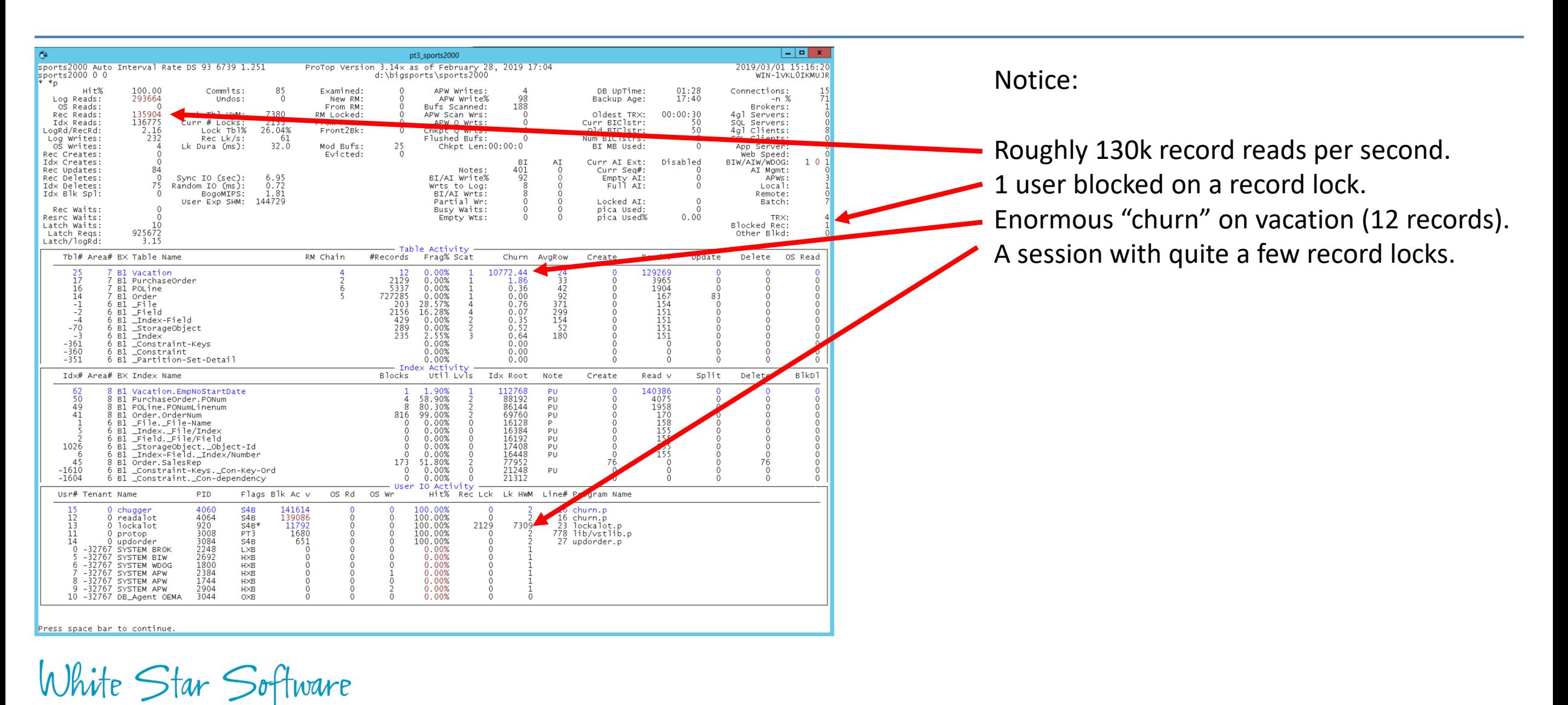

#### ProTop - Blocked Sessions

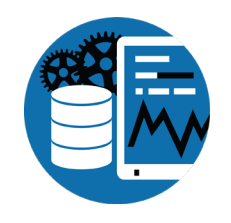

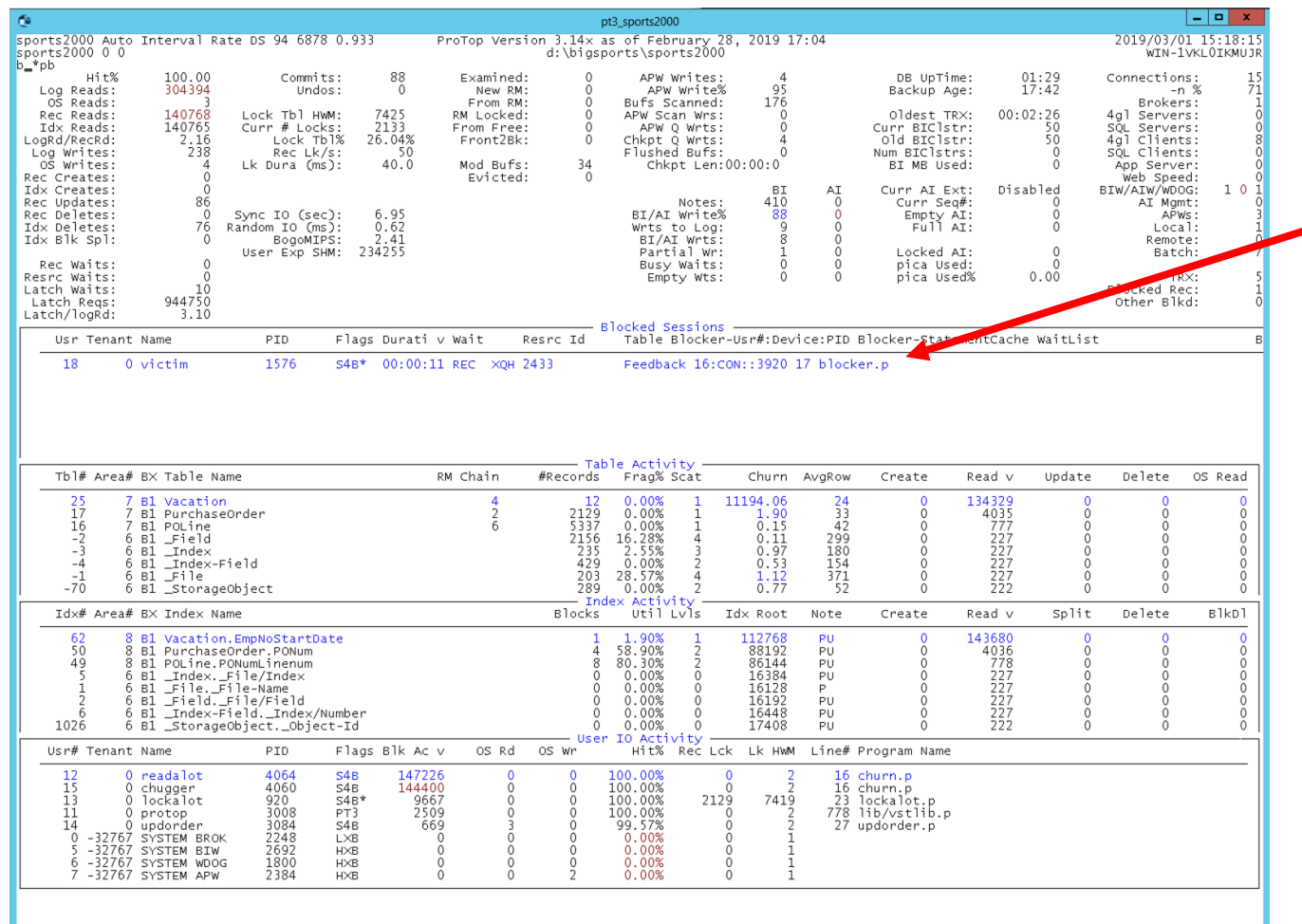

White Star Software

"b" to bring up "blocked sessions"

User 18 (aka "victim") is blocked, waiting for an exclusive-lock on RECID 2433 of FeedBack which is currently being held by user 16 who is executing line 17 of blocker.p.

#### Disconnect a User

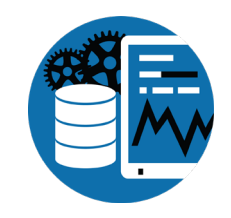

proenv> proshut sports2000 -C disconnect 16

OpenEdge Release 11.7 as of Mon Mar 27 10:21:54 EDT 2017

User 16 disconnect initiated. (6796)

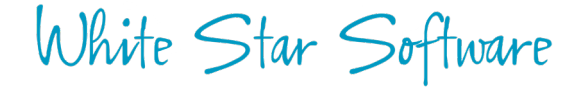

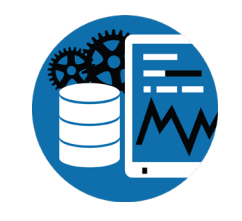

#### ProTop - Long Transaction

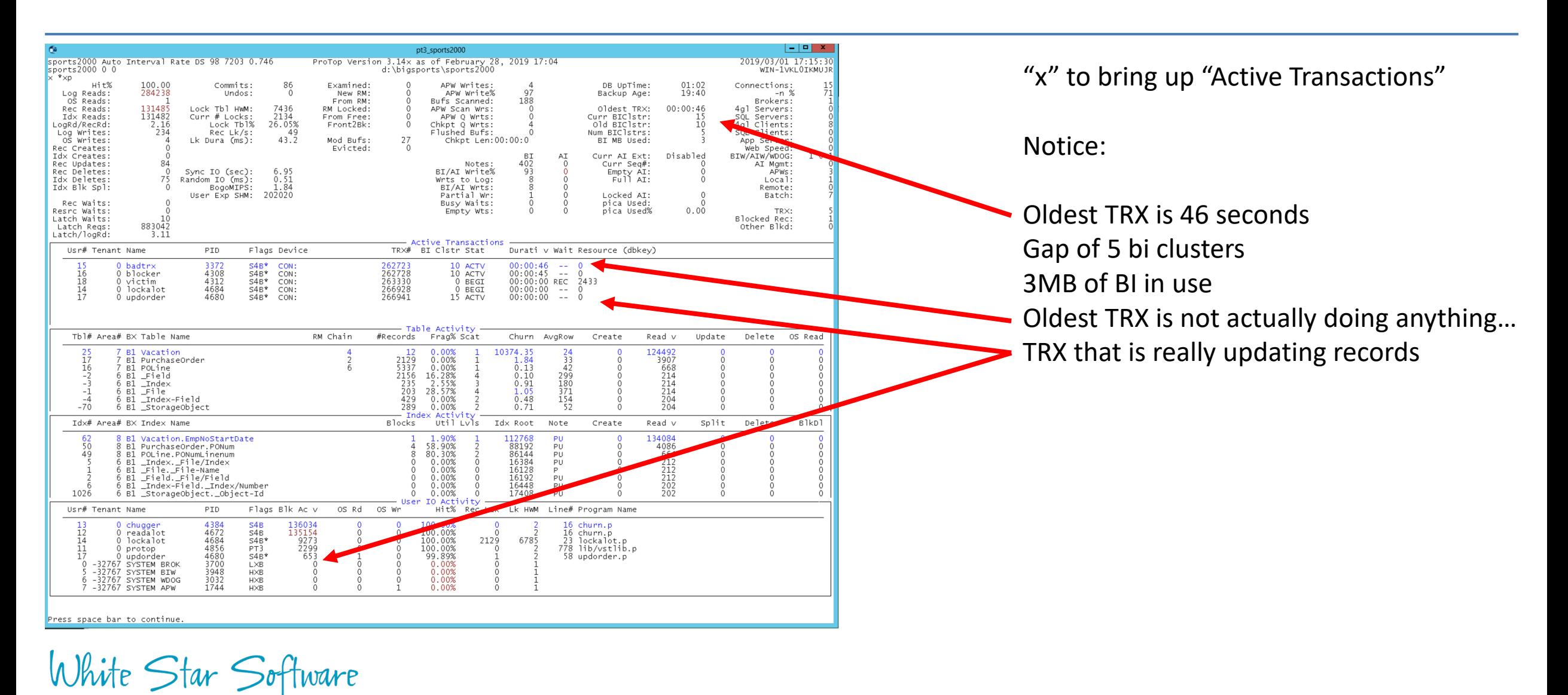

### proGetStack - Client Stack Trace

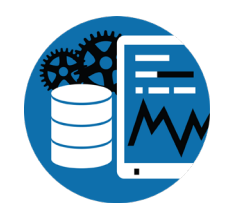

proenv> proGetStack 1576

proenv> type \protop\s2k demo\protrace.1576

```
=====================================================
PROGRESS stack trace as of Fri Mar 1 15:46:49 2019
      =====================================================
```
Startup parameters:

-pf P:\oe117\startup.pf,-cpinternal ISO8859-1,-cpstream ISO8859-1 . . . (end .pf),-b,-db d:\bigsports\sports2000,-rand 2,-p updorder.p

```
** ABL Stack Trace **
```

```
--> updSalesRep updorder.p at line 67 (.\updorder.p)
   updorder.p at line 29 (.\updorder.p)
```
\*\* Persistent procedures/Classes \*\*

```
** PROPATH **
```
.,P:\oe117\tty,P:\oe117\tty\adecomm.pl,P:\oe117\tty\adecomp.pl,P:\Progress\oe117\tty\prodict.pl,P:\Progress\oe117,P:\Progress\oe117\bin

```
** Databases (logical/type/physical) **
  sports2000 PROGRESS d:\bigsports\sports2000
```

```
** End of Protrace **
```
#### ProTop – User Drill Down

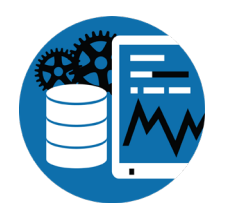

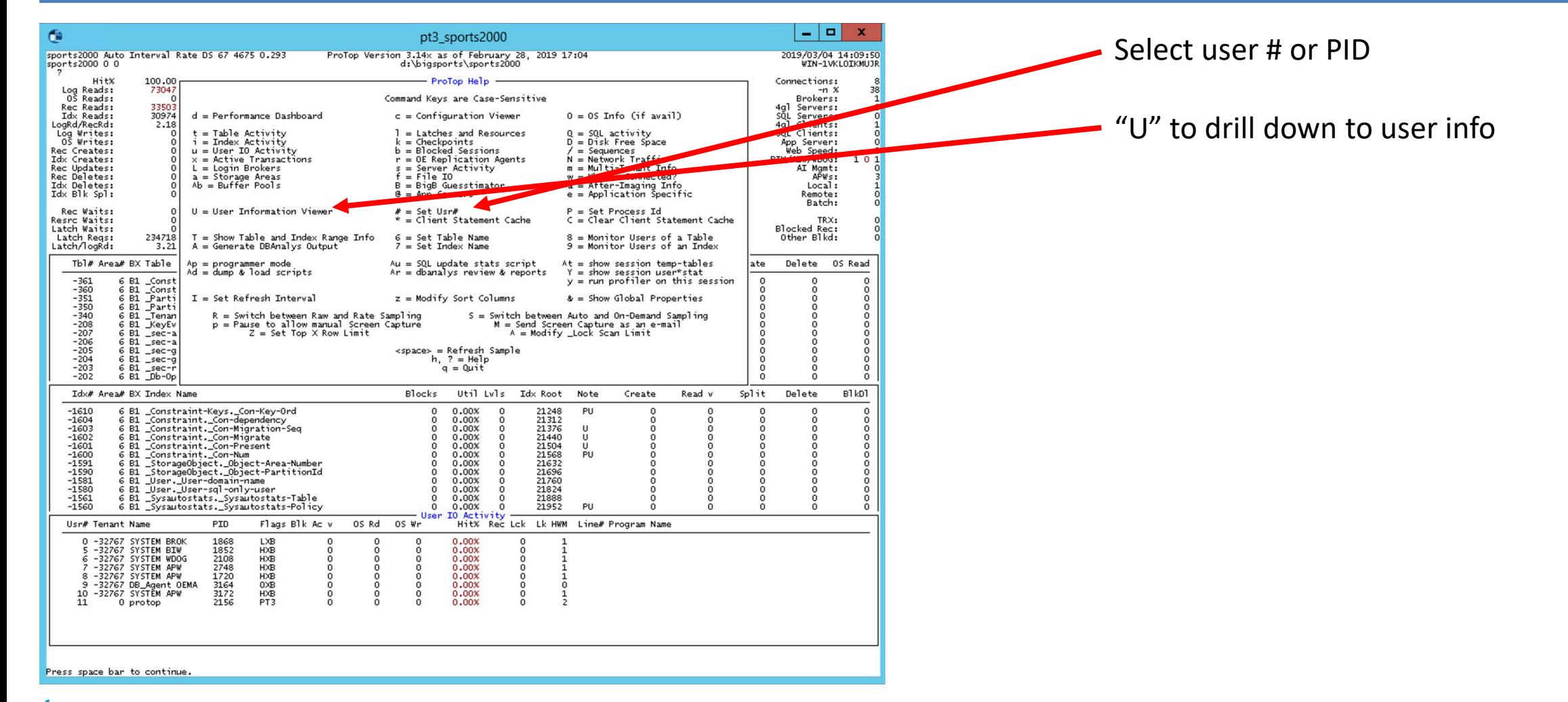

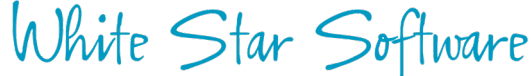

#### ProTop – User Selection

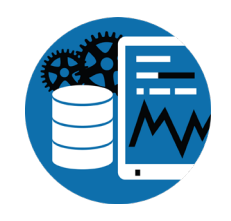

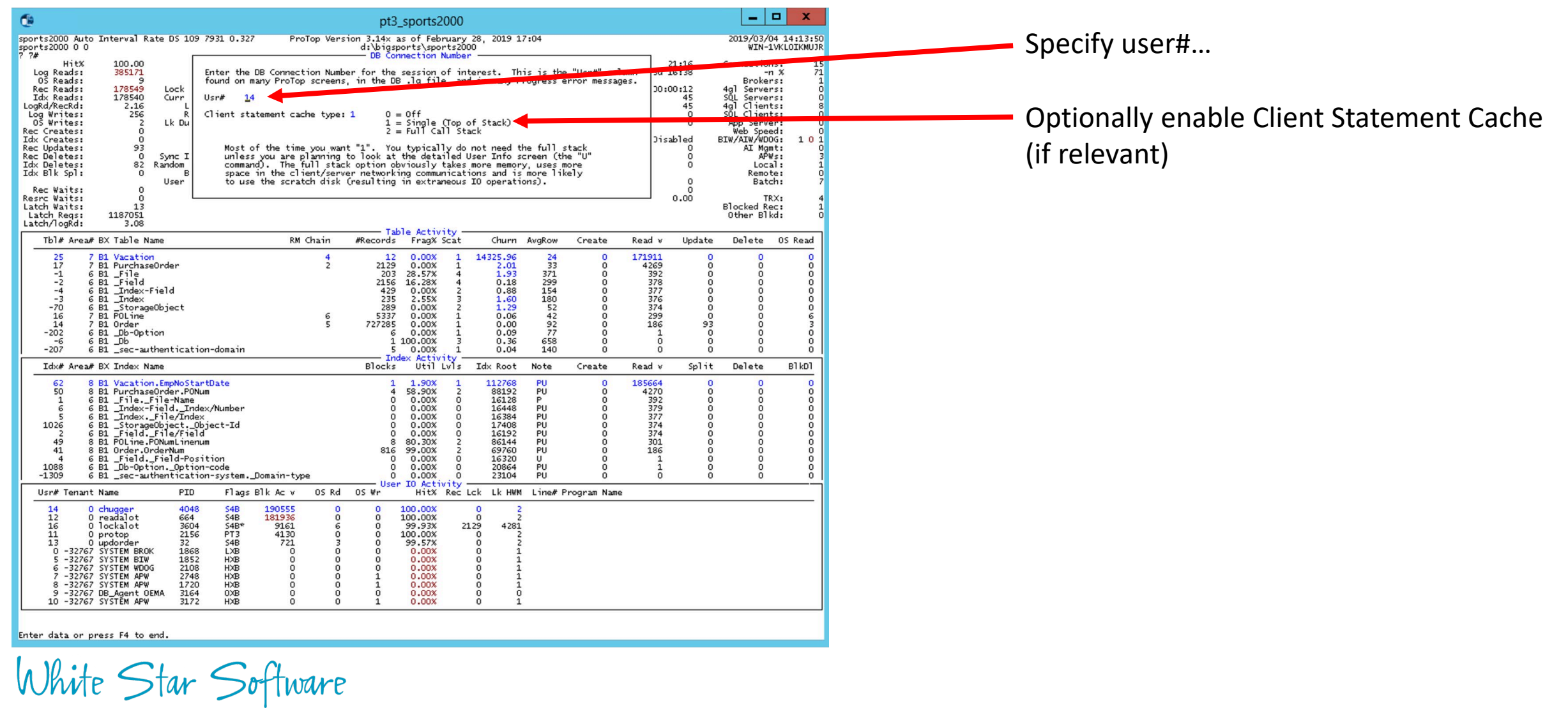

#### ProTop – User Drill Down Details

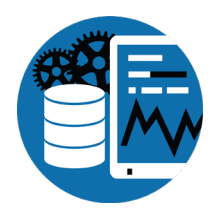

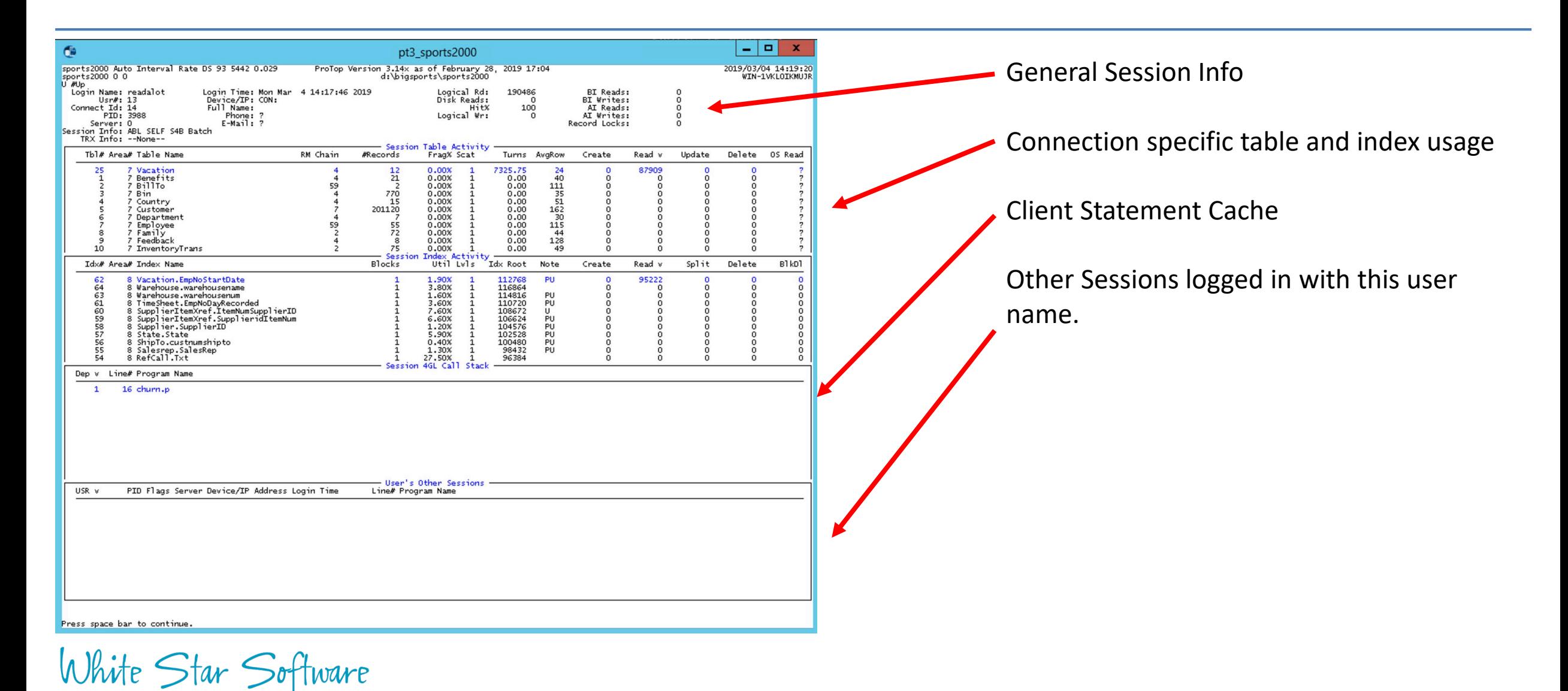

### ProTop – Reports

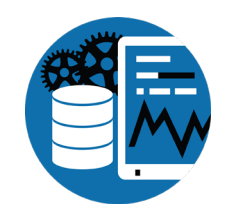

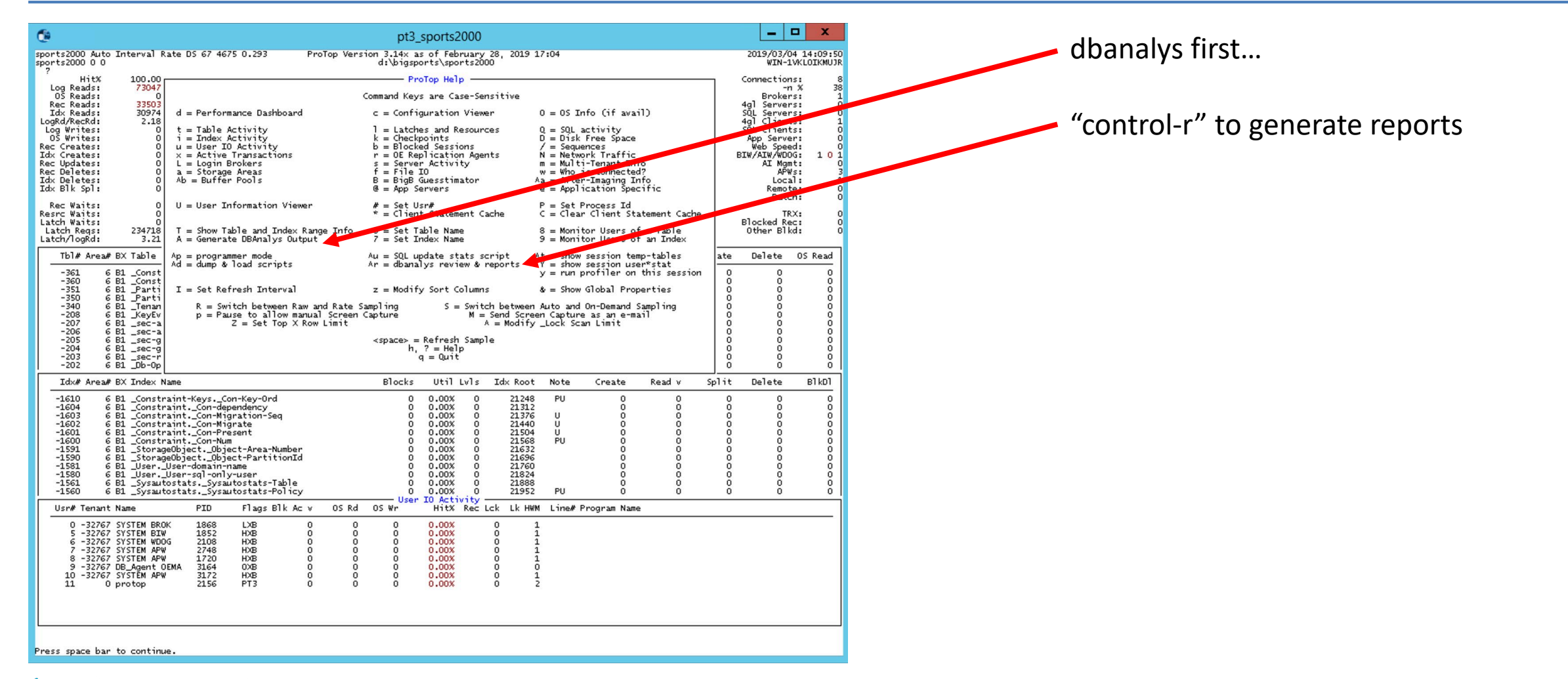

White Star Software

### ProTop - Reports

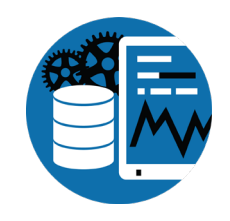

Within ProTop: Control-R to generate reports…

proenv> dir d:\protop\rpt

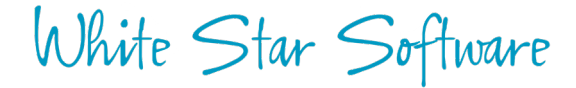

#### ProTop – sports2000.dict.rpt

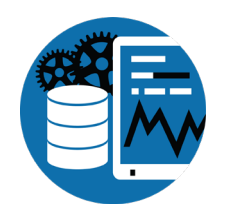

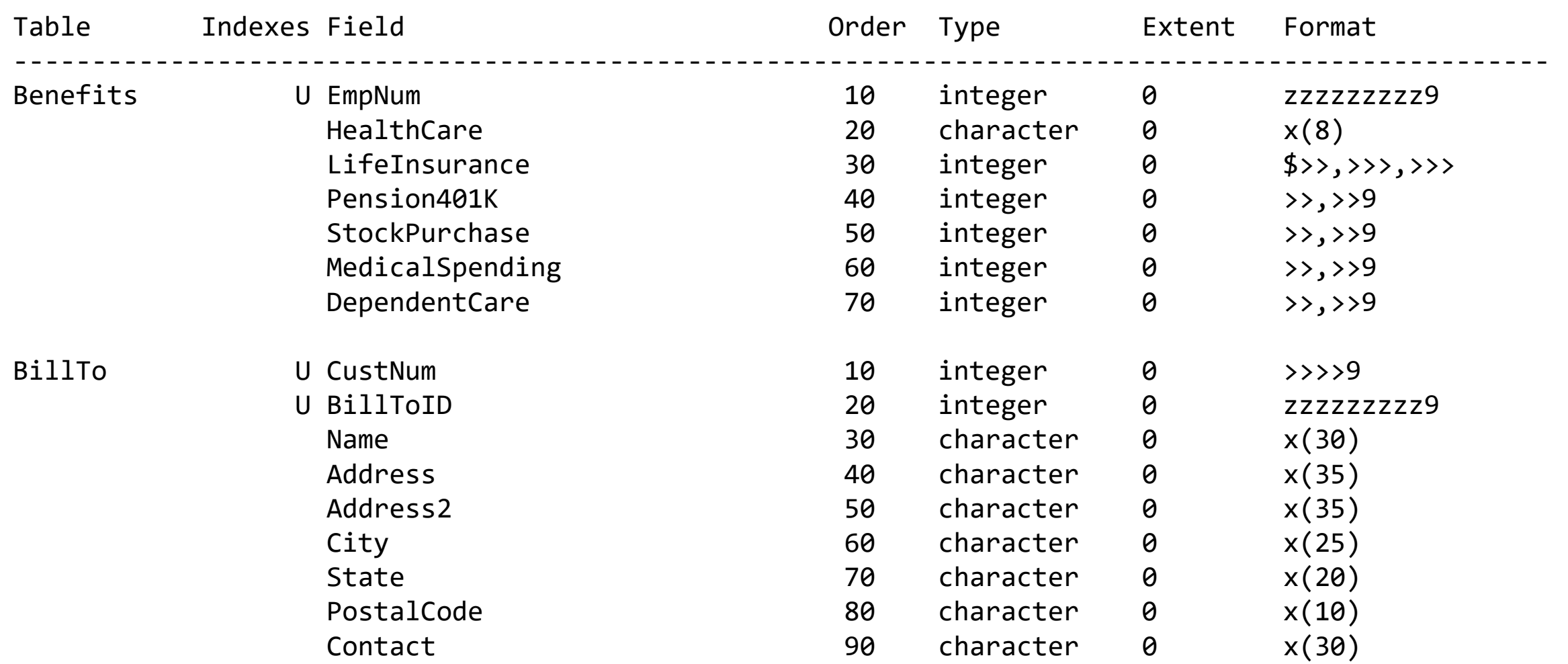

### ProTop – sports2000.tbl.rpt

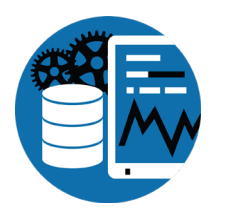

Table Summary Report for sports2000 d:\bigsports\sports2000

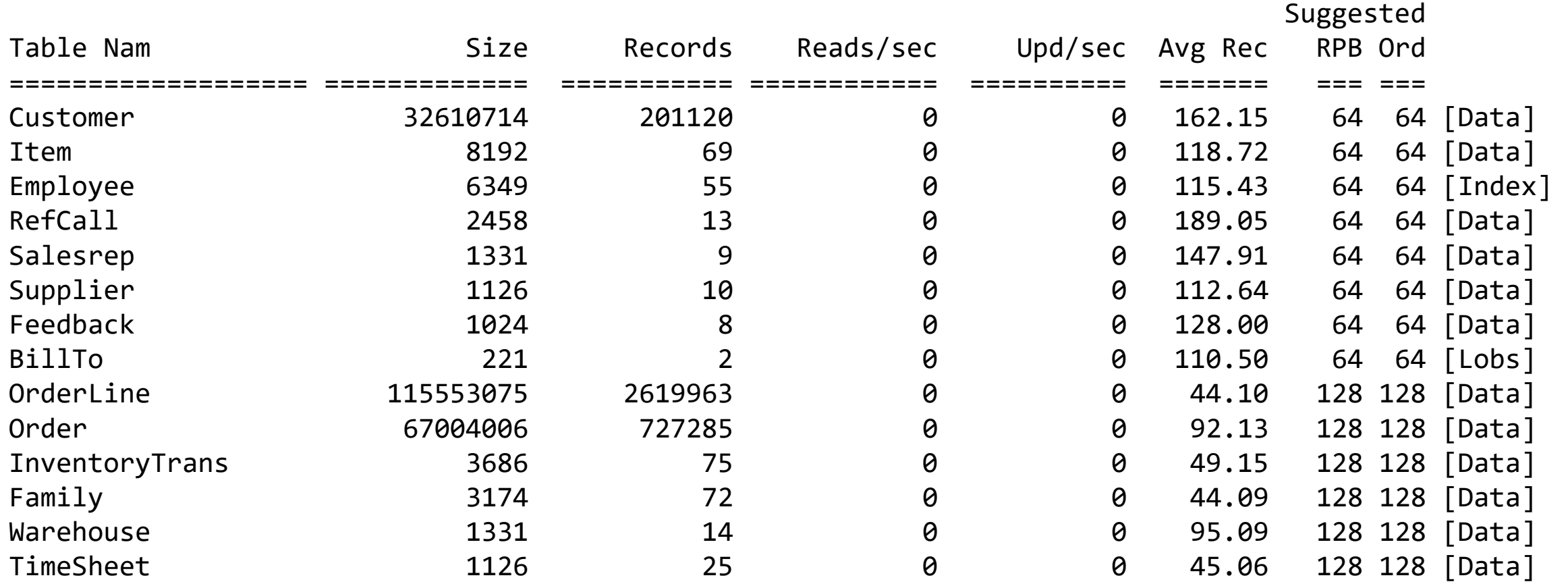

#### ProTop – sports2000.area.rpt

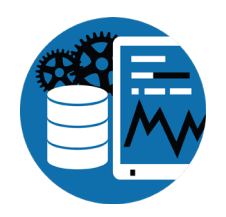

Existing Storage Area Summary for sports2000 d:\bigsports\sports2000

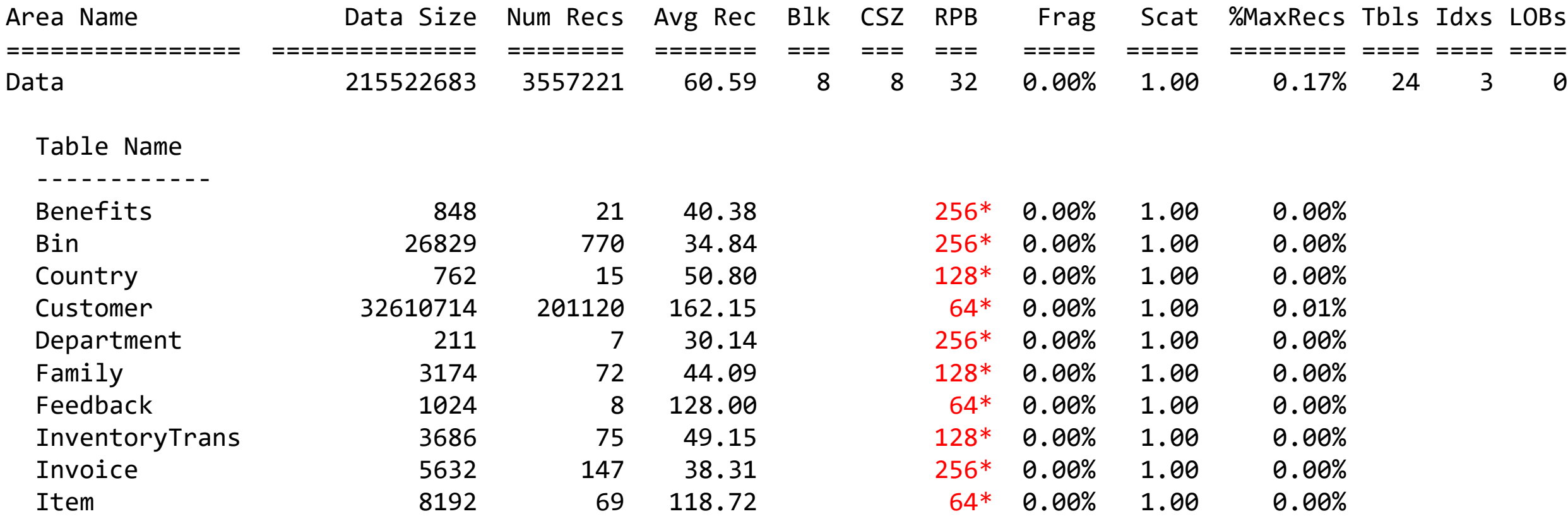

. . .

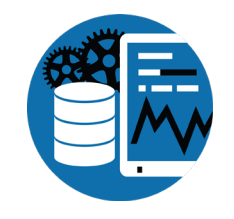

### ProTop – sports2000.idxcompact.rpt

Index Compaction Summary for sports2000 d:\bigsports\sports2000

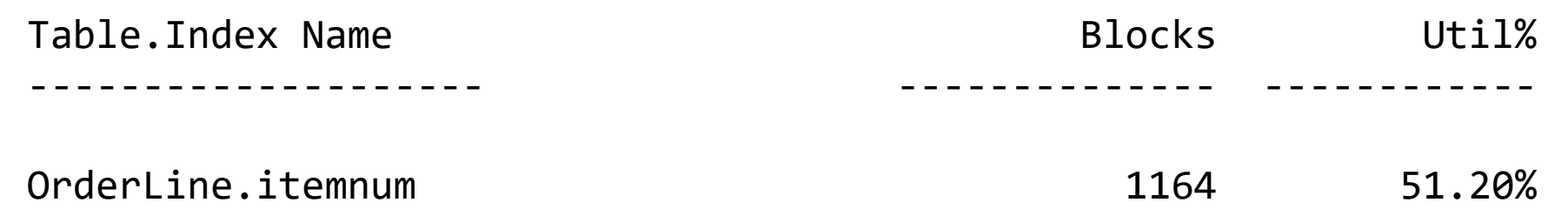

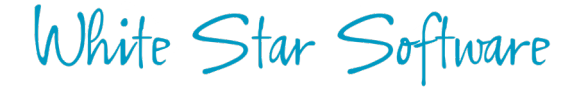

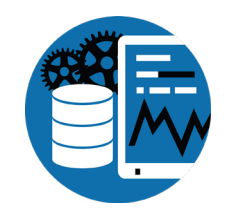

### Developer Support

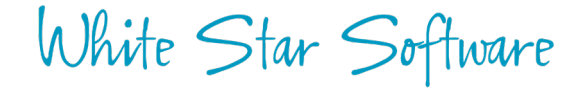

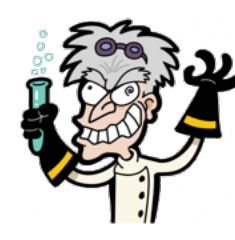

# Lab: Build a Fresh Database

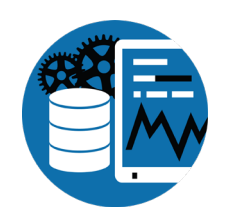

- Structure File
- Prostrct create, prodb etc…
- Load .df

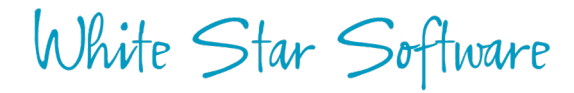

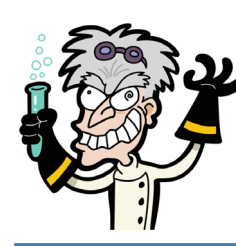

# Lab: Working with .df Files

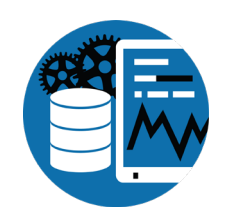

- Dump .df
- Create incremental .df
- Load .df
	- Online
- Idxactivate

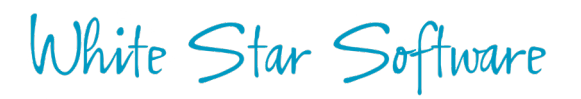

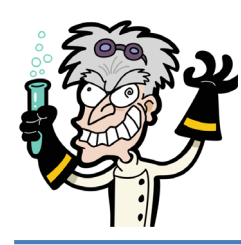

# Lab: Load a .df

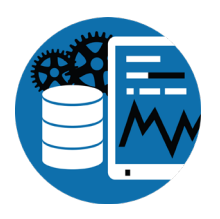

#### MyNewTable.df X

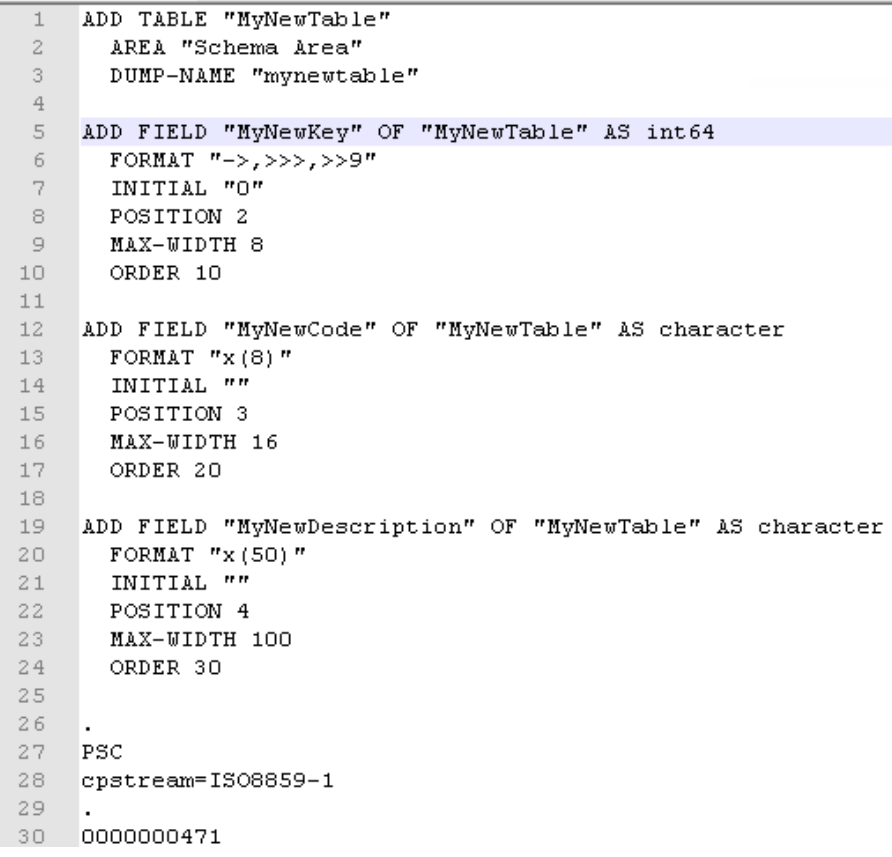

#### proenv>prowin sports2000 -1

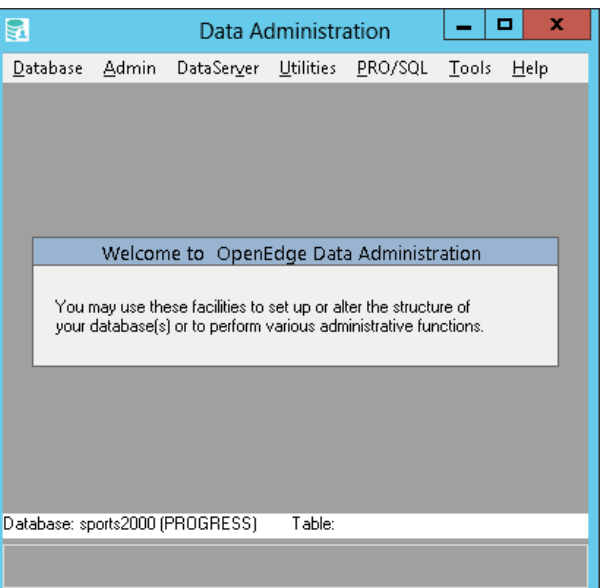

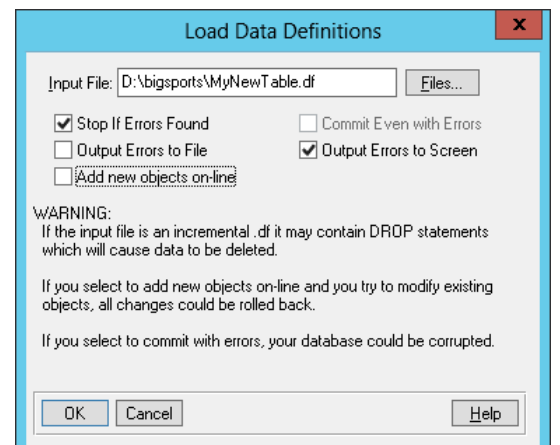

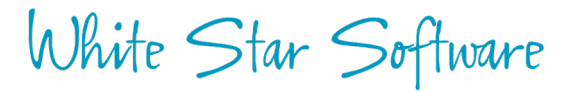

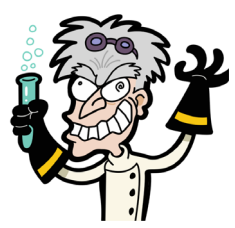

# Lab: Make an incremental .df

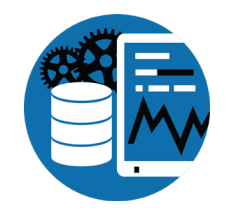

#### OOOPS! I gave you the wrong file! Here's a full .df from my system!

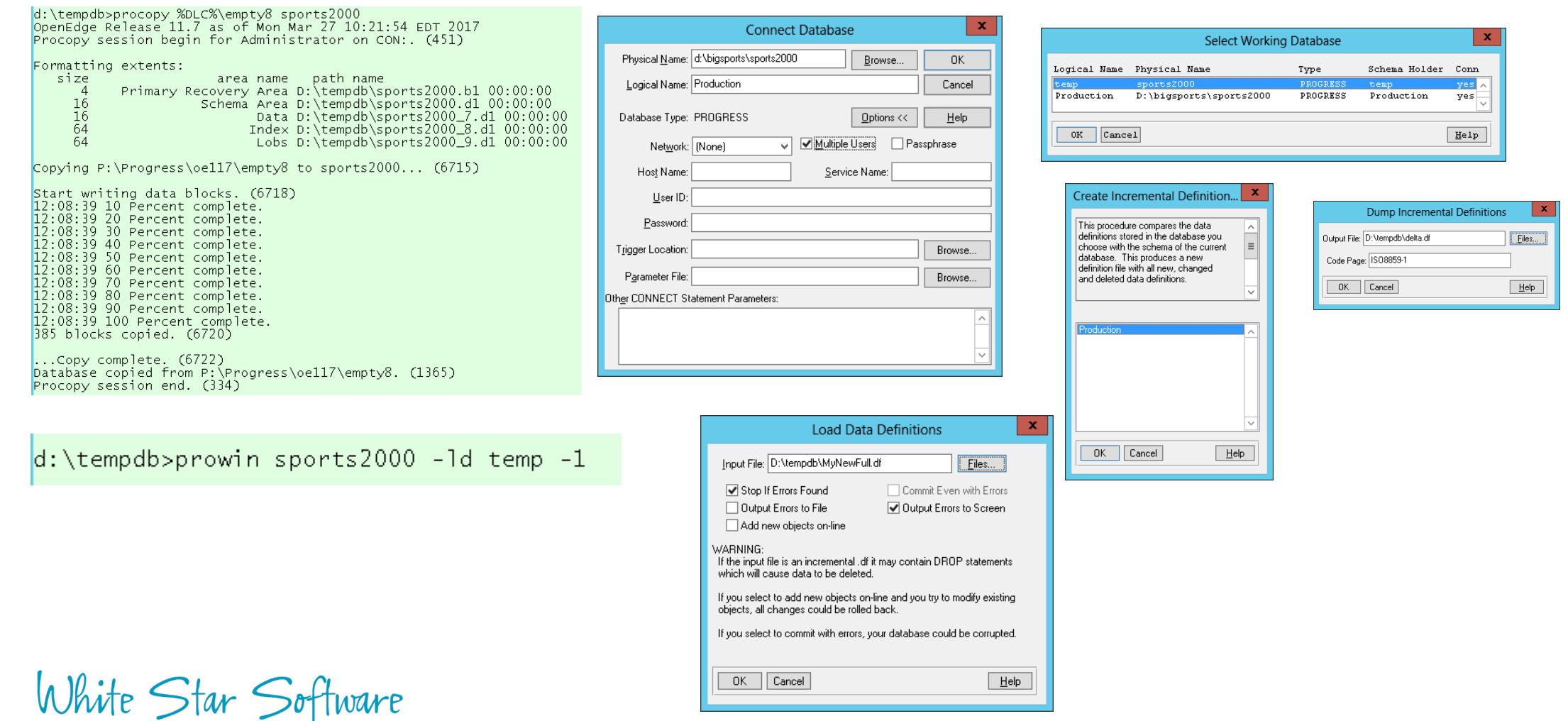

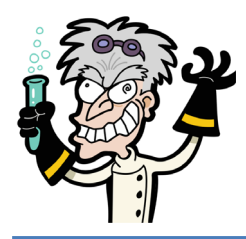

### Lab: Make an incremental .df

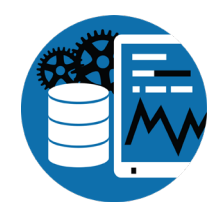

UPDATE FIELD "MyNewKey" OF "MyNewTable" LABEL "KevField"

UPDATE FIELD "MyNewCode" OF "MyNewTable" FORMAT  $''x(10)$ "

ADD FIELD "MyMissingData" OF "MyNewTable" AS character FORMAT  $"x(25)"$ POSITION 5 INITIAL "" ORDER 40 MAX-WIDTH 50

ADD INDEX "MyKeyIdx" ON "MyNewTable" AREA "Schema Area" INDEX-FIELD "MyNewKey" ASCENDING

UPDATE PRIMARY INDEX "MyKeyIdx" ON "MyNewTable"

 $\sim$ **PSC** cpstream=ISO8859-1 0000000409

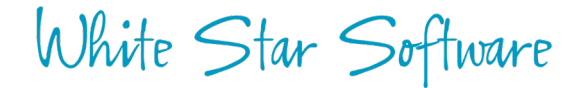

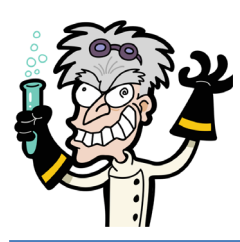

# Lab: Add Schema Object Online

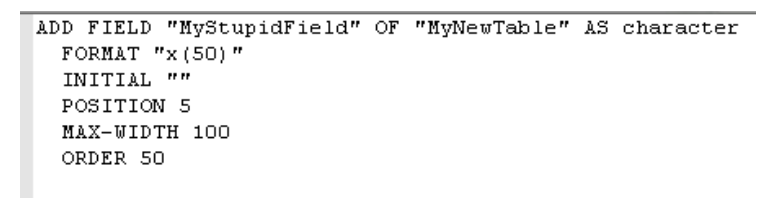

ь. **PSC** cpstream=IS08859-1

White Star Software

0000062676

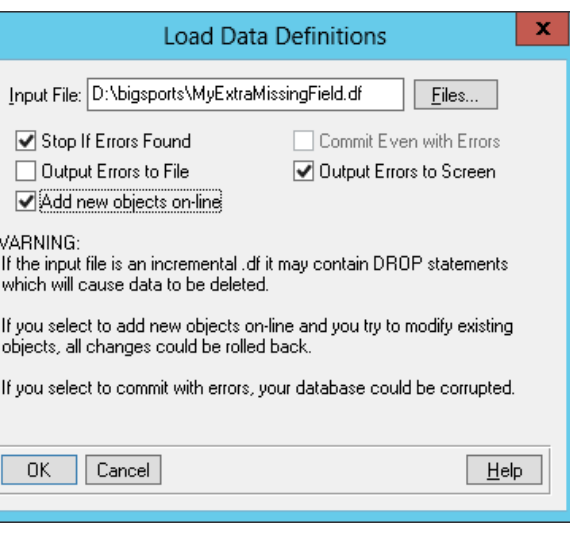

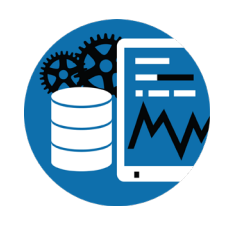

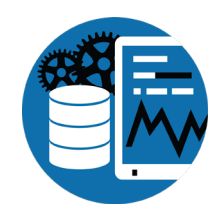

# Thank You!

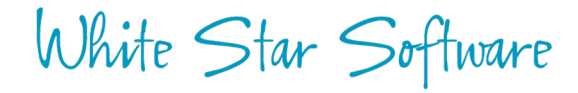